# NEC Storage PathManager for Linux Installation Guide

### **Introduction**

Thank you for buying our product.

This document describes how to set up this software product. Please be sure to read this document before installing PathManager for Linux.

For how to use this product, refer to the electronic manual included in the installation CD.

The First Edition in October 2017

#### Remarks

- (1) This manual explains functions implemented by the following software products:
	- NEC Storage PathManager for Linux
	- NEC Storage PathManager for Linux (Bundle Edition)
- (2) The following descriptions mean these names of products unless specified clearly.

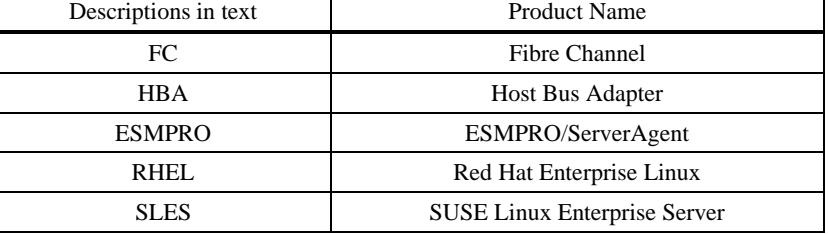

(3) Trademark:

- NEC Storage PathManager is a registered trademark of NEC in Japan.
- Linux is a trademark or registered trademark of Mr. Linus Torvalds in the United States and the other countries.
- Red Hat is a trademark or registered trademark of Red Hat, Inc. in the United States and the other countries.
- Novell and SUSE are registered trademarks of Novell, Inc. in the United States and Japan.
- Other product names and company names, etc. are registered trademarks or trademarks of the associated companies.
- (4) In this document, matters to which careful attention needs to be paid will be described as follows. Be sure to observe the contents. If the indications are ignored and the system is improperly operated, settings which have been already made might be affected.

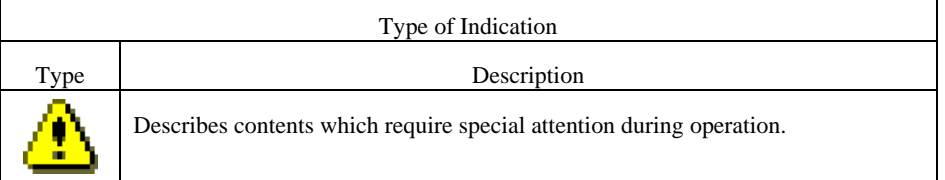

# **Contents**

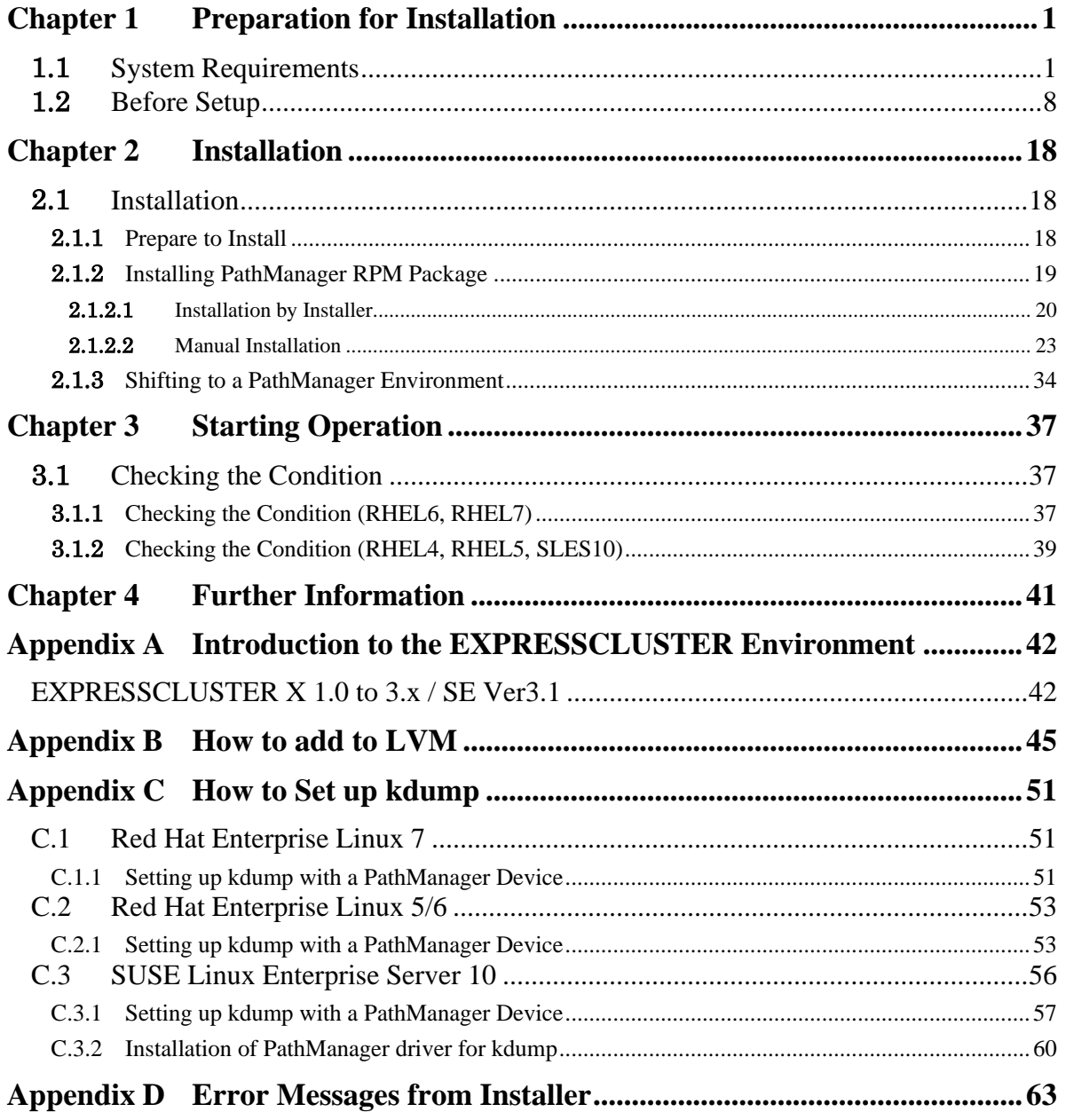

# <span id="page-3-0"></span>**Chapter 1 Preparation for Installation**

This chapter describes how to prepare for installation of PathManager.

### <span id="page-3-1"></span>1.1 System Requirements

<span id="page-3-2"></span>The system requirements are shown from ["Table 1-1"](#page-3-2) to ["Table 1-4"](#page-7-0). Check your environment.

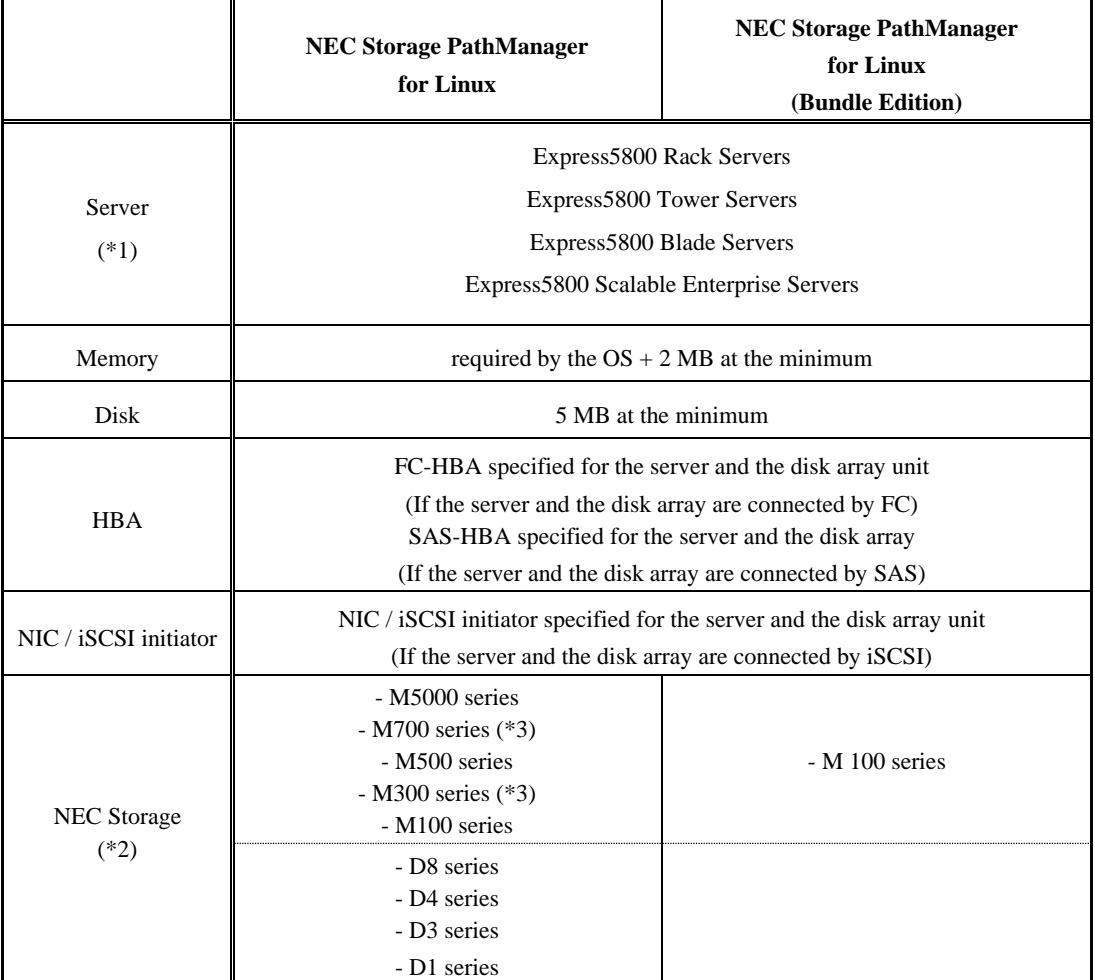

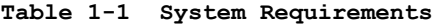

(\*1) Do not install the PathManager to a virtual machine

(\*2) Refer to ["Table 1-2"](#page-4-0), ["Table 1-3"](#page-6-0) and ["Table 1-4"](#page-7-0) for the details.

(\*3) "All Flush Storage" is included.

#### <span id="page-4-0"></span>**Table 1-2 Mapping of NEC Storages and OS versions supported by PathManager (for Express5800 Rack Servers, Tower Servers and Blade Servers) (\*2)**

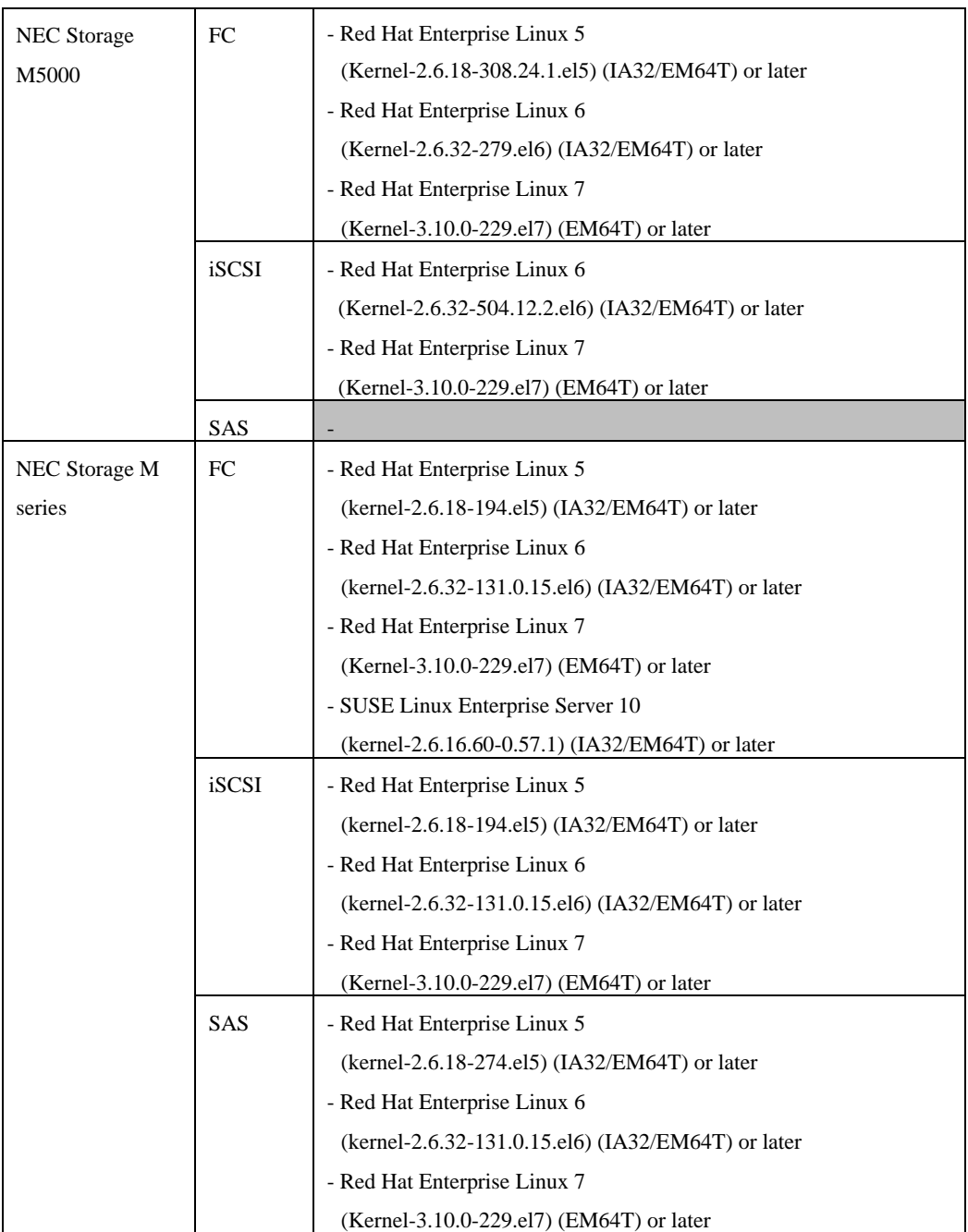

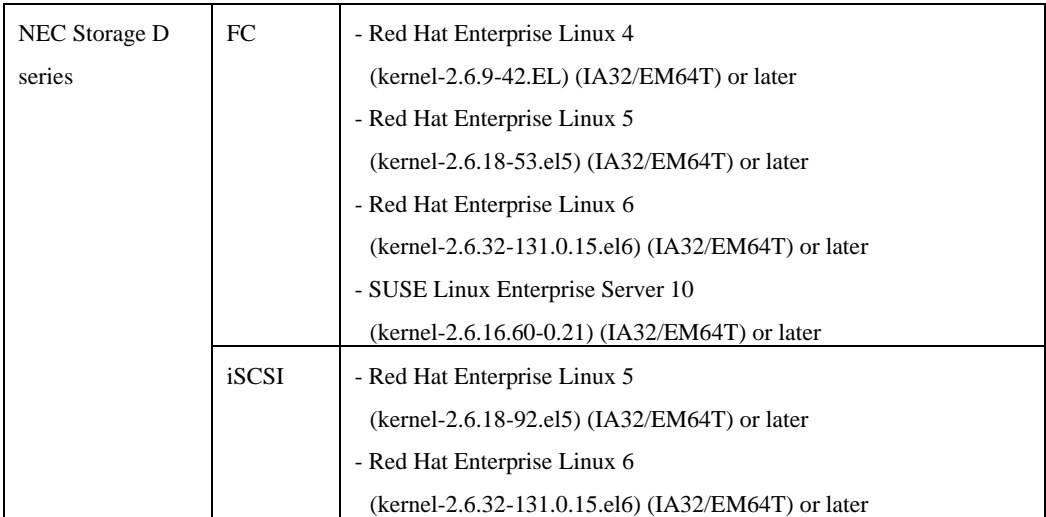

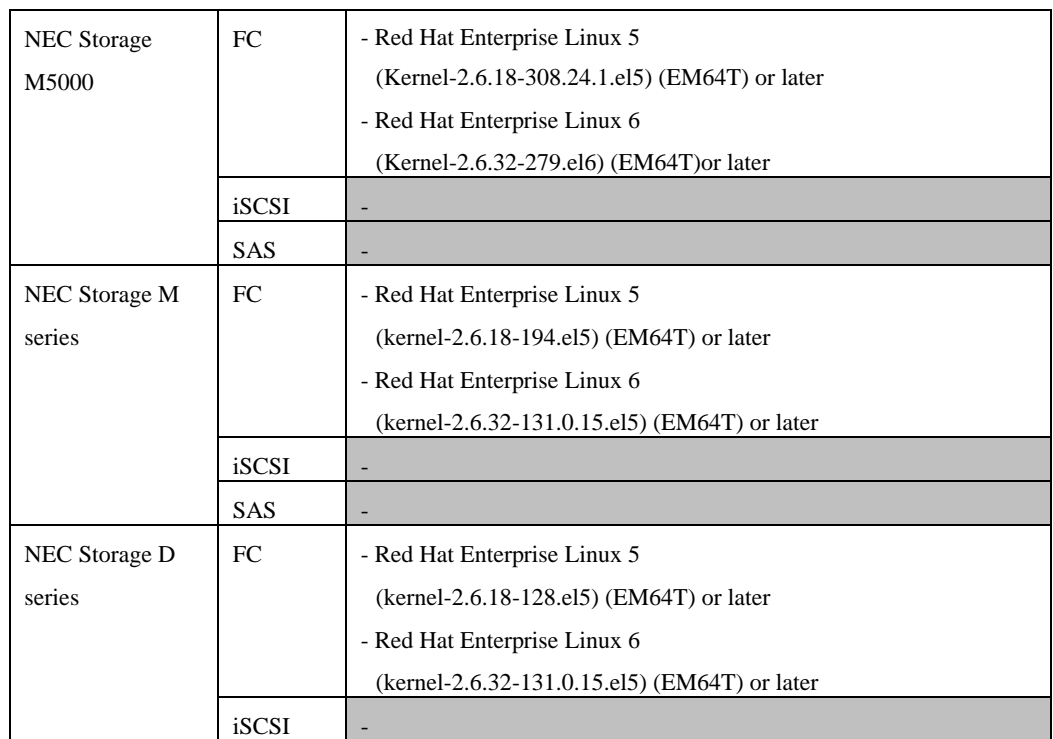

#### <span id="page-6-0"></span>**Table 1-3 Mapping of NEC Storages and OS versions supported by PathManager (for Express5800 Scalable Enterprise Servers) (\*2)**

(\*2) Supported kernels are limited to the one shown in the table "Supported Distributions and Kernels [\(Table 1-4\)](#page-7-0)"

<span id="page-7-0"></span>PathManager supports the following distributions and kernels:

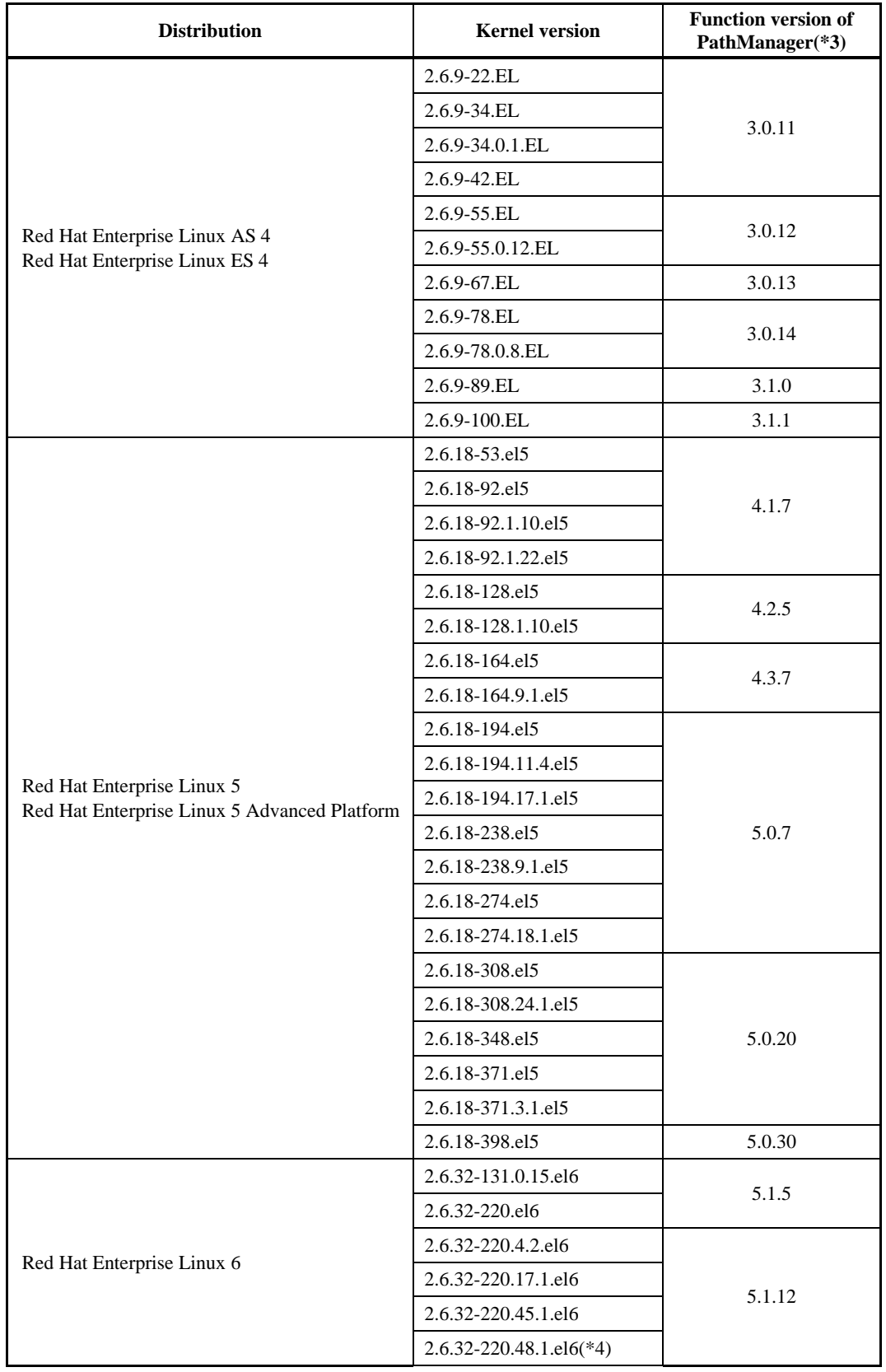

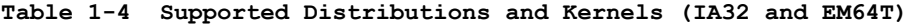

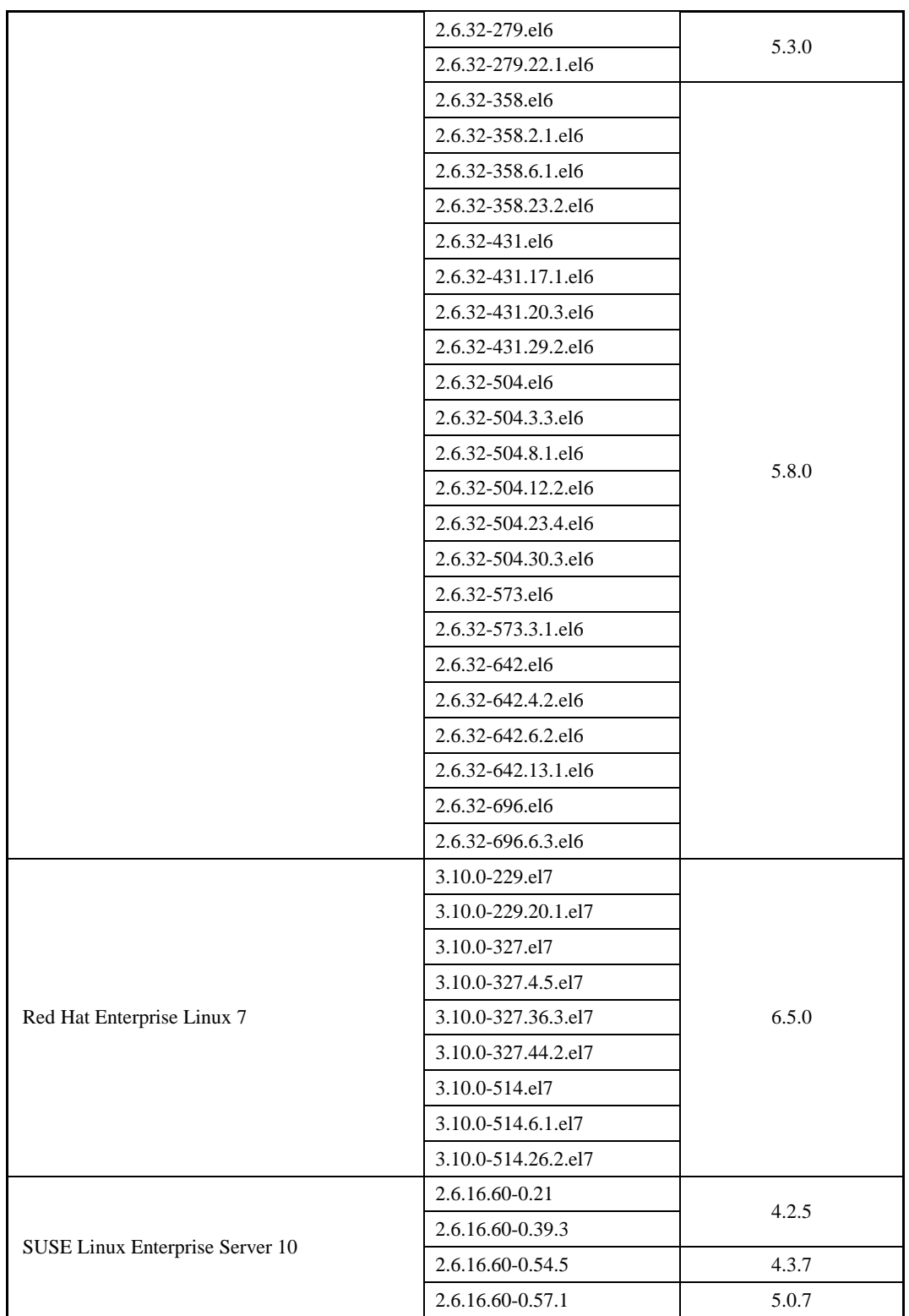

(\*3)"Function version" is the number written in "X.X.X" part of the RPM package name "sps-\*-X.X.X-\*.rpm" or "sps-driver-\*-X.X.X-\*.rpm"

(\*4) Only EM64T is supported.

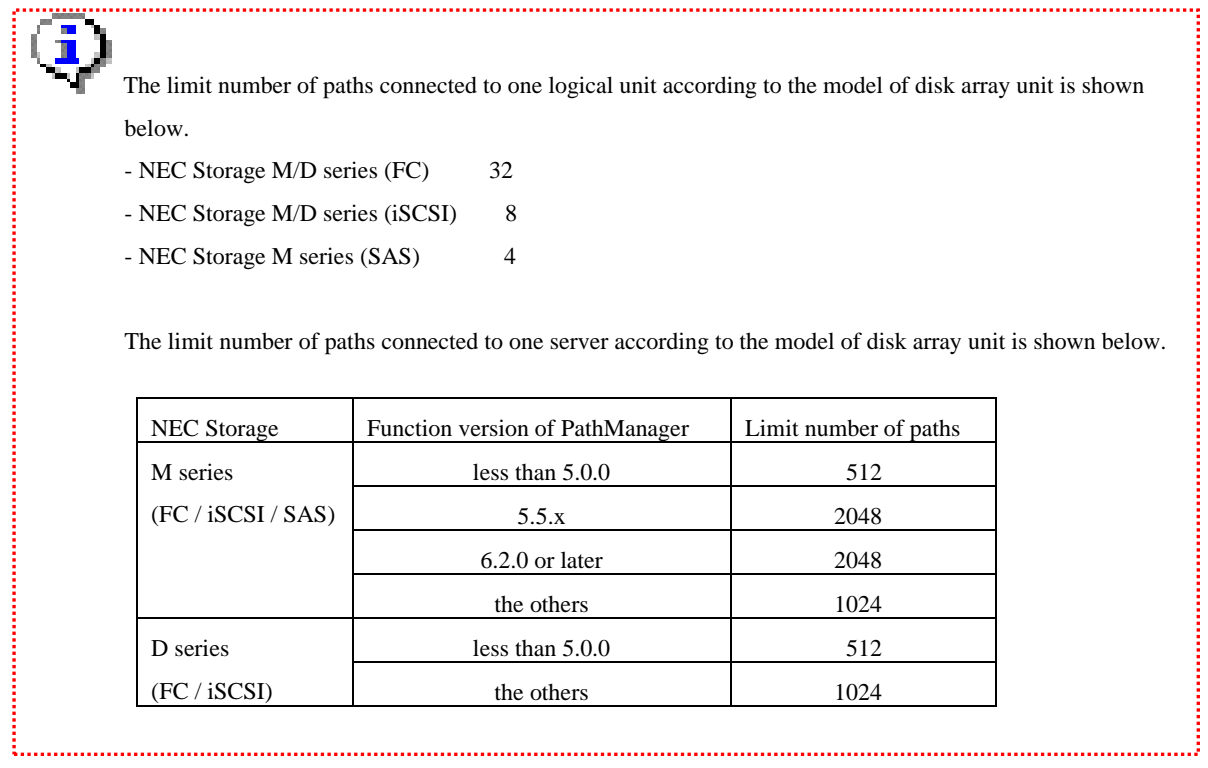

### <span id="page-10-0"></span>1.2 Before Setup

Before starting the setup of PathManager, check the following items:

- (1) Depending on the connection to a disk array, the following setting has been finished.
	- [FC/SAS connection]

The Fibre Channel (FC) driver or the Serial Attached SCSI (SAS) is set up according to the HBA setup manual.

(You do not have to set up the driver again if you are using the FC driver or SAS driver supplied with your OS.)

[iSCSI connection]

The setup of iSCSI initiator has been finished.

The recommendation timeout value of the iSCSI initiator is shown below.

```
"/etc/iscsi/iscsid.conf"
  node.session.timeo.replacement_timeout = 30 (default: 120)
```
- (2) Setup the FC-switch when your system uses FC-switch.
- (3) Cross Call of a disk array is set to "On" if any.

For how to set the Cross Call, refer to the manuals attached to the disk array.

- (4) A server recognizes a logical disk (unit) of a disk array unit. And the connection between the server and the disk array unit is redundant.
- (5) EXPRESSCLUSTER is not yet set up.

If you want to use EXPRESSCLUSTER, be sure to set up PathManager before setting up EXPRESSCLUSTER. You should suspend EXPRESSCLUSTER to install PathManager to the environment where

EXPRESSCLUSTER has been introduced.

Refer to an example in case of EXPRESSCLUSTER X 1.0 to X 3.x / SE Ver3.1 in Appendix ["Appendix A](#page-44-0) Introduction to the EXPRESSCLUSTER Environment".

- (6) In the case you use LVM (Logical Volume Manager), the distribution and kernel version must be one of shown below.
	- Red Hat Enterprise Linux AS/ES 4 (Kernel-2.6.9-42.EL) (IA32/EM64T) or later
	- Red Hat Enterprise Linux 5 (Kernel-2.6.18-53.el5) (IA32/EM64T) or later
	- Red Hat Enterprise Linux 5 Advanced Platform (Kernel-2.6.18-53.el5) (IA32/EM64T) or later
	- Red Hat Enterprise Linux 6 (Kernel-2.6.32-131.0.15.el6) (IA32/EM64T) or later

- Red Hat Enterprise Linux 7 (Kernel-3.10.0-229.el7) (EM64T) or later

PathManager does not support LVM when you use the Red Hat Enterprise Linux whose kernel version is earlier than above. And if you use SAN-Boot, PathManager does not support a LVM disk containing an OS area.

- (7) In the case you use FC connections and iSCSI connections concurrently, the distribution and kernel version must be one of shown below.
	- Red Hat Enterprise Linux 5 (kernel-2.6.18-164.el5) (IA32/EM64T) or later
	- Red Hat Enterprise Linux 5 Advanced Platform (kernel-2.6.18-164.el5) (IA32/EM64T) or later
	- Red Hat Enterprise Linux 6 (kernel-2.6.32-131.0.15.el6) (IA32/EM64T) or later
	- Red Hat Enterprise Linux 7 (Kernel-3.10.0-229.el7) (EM64T) or later
	- SUSE Linux Enterprise Server 10 (kernel-2.6.16.60-0.57.1) (IA32/EM64T) or later
- (8) In the case you use the NEC Storage which has both FC and iSCSI connections, the distribution and kernel version must be one of shown below.
	- Red Hat Enterprise Linux 5 (kernel-2.6.18-194.el5) (IA32/EM64T) or later
	- Red Hat Enterprise Linux 5 Advanced Platform (kernel-2.6.18-194.el5) (IA32/EM64T) or later
	- Red Hat Enterprise Linux 6 (kernel-2.6.32-131.0.15.el6) (IA32/EM64T) or later
	- Red Hat Enterprise Linux 7 (Kernel-3.10.0-229.el7) (EM64T) or later
- (9) In the case you use SAS connections and FC/iSCSI connections concurrently, the function version of PathManager must be 5.0.5 or later. And the distribution and kernel version must be one of shown below.
	- Red Hat Enterprise Linux 5 (kernel-2.6.18-274.el5) (IA32/EM64T) or later
	- Red Hat Enterprise Linux 5 Advanced Platform (kernel-2.6.18-274.el5) (IA32/EM64T) or later
	- Red Hat Enterprise Linux 6 (kernel-2.6.32-131.0.15.el6) (IA32/EM64T) or later
	- Red Hat Enterprise Linux 7 (Kernel-3.10.0-229.el7) (EM64T) or later

<span id="page-12-0"></span>[Table 1-5](#page-12-0) shows a list of files in each directory. (a part of files)

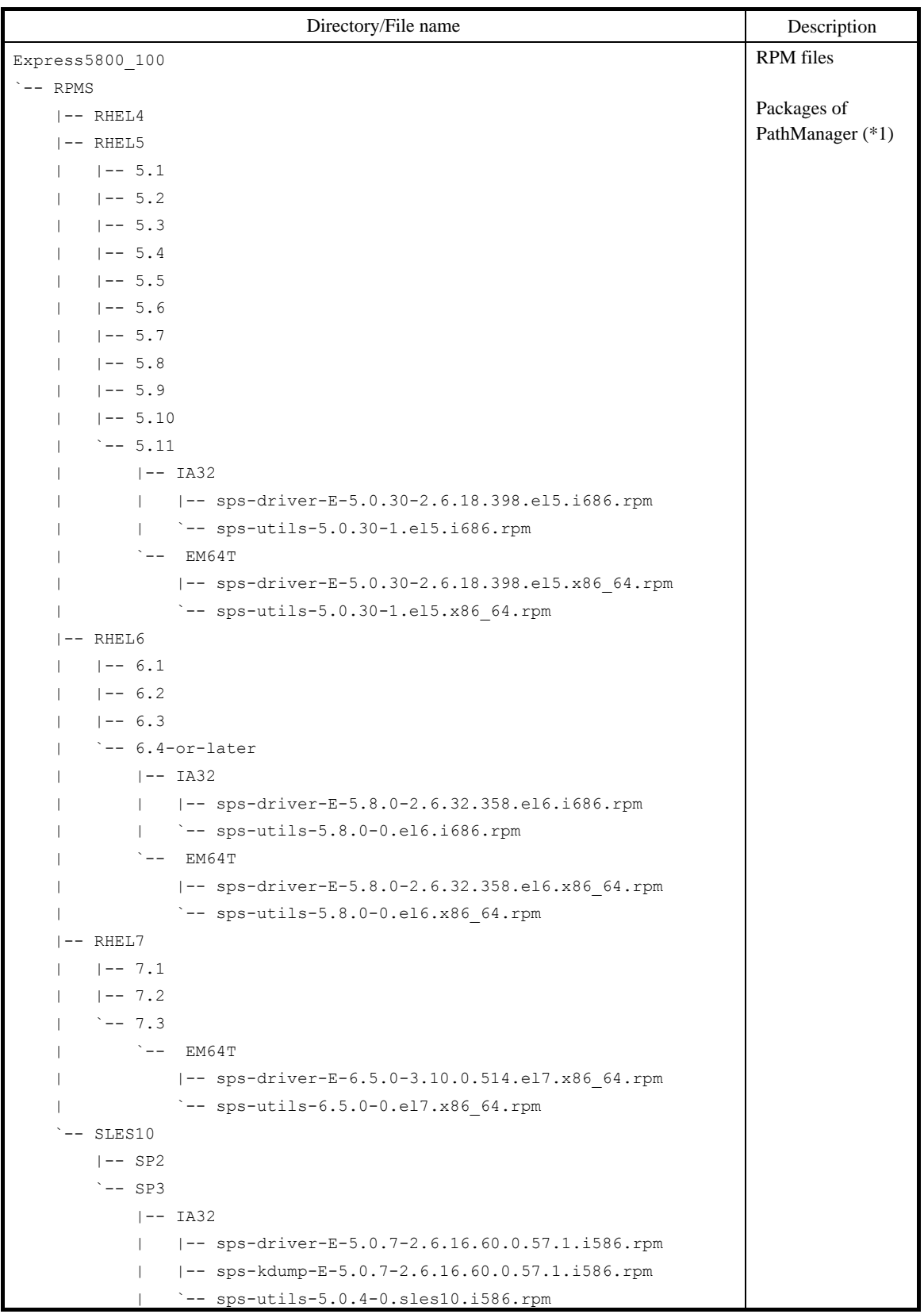

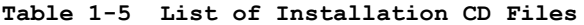

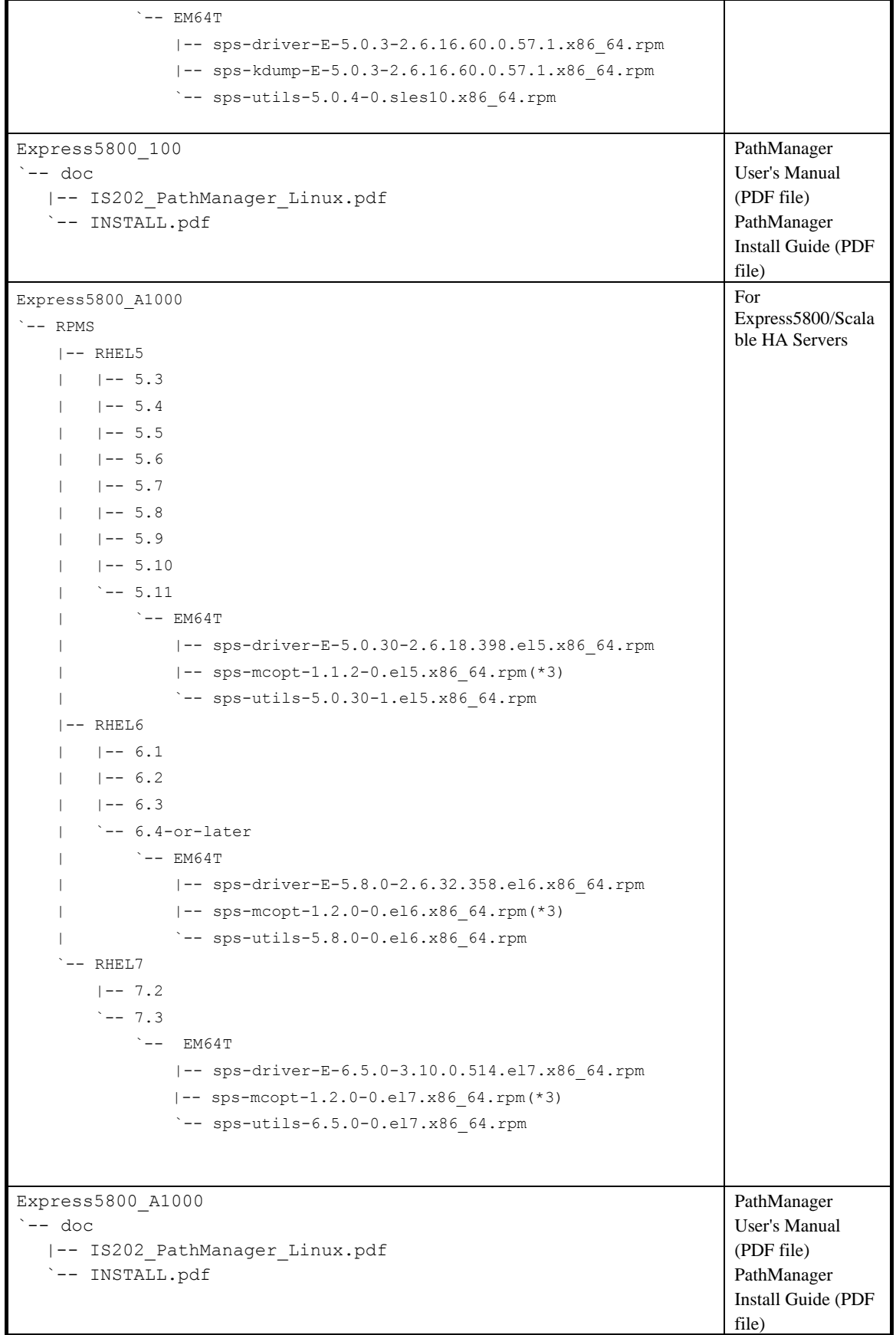

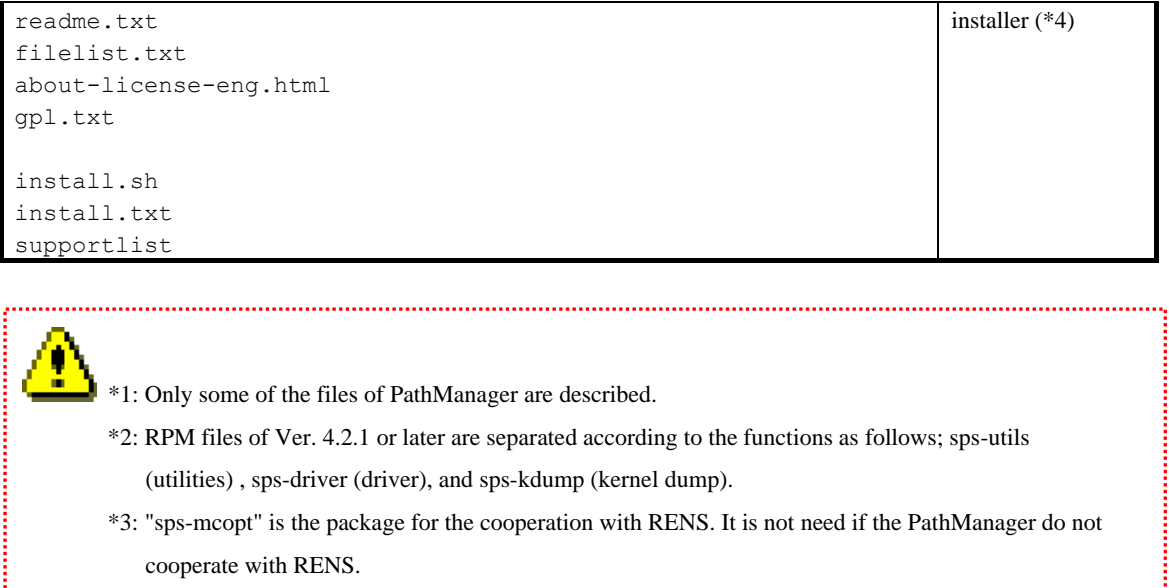

- \*4: The installation using installer is supported on the following environment.
	- Red Hat Enterprise Linux 5.4 (kernel-2.6.18-164.el5) or later

j

- Red Hat Enterprise Linux 6.1 (kernel-2.6.32-131.0.15.el6) or later
- Red Hat Enterprise Linux 7.1 (Kernel-3.10.0-229.el7) or later
- SUSE Linux Enterprise Server SP3 (kernel-2.6.16.60-0.54.5) or later.

<span id="page-15-0"></span>The following packages of PathManager are offered as the RPM file which reduced the kernel dependence. Each RPM file supports plural kernels.

| <b>RPM</b> files                                  | <b>Supported kernels</b>   |
|---------------------------------------------------|----------------------------|
| File path in installation media:                  | 2.6.32-358.el6.x86_64      |
| Express5800_100/RPMS/RHEL6/RHEL6.4-or-later/EM64T | 2.6.32-358.2.1.el6.x86_64  |
|                                                   | 2.6.32-358.6.1.el6.x86_64  |
| sps-driver-E-5.8.0-2.6.32.358.el6.x86_64.rpm      | 2.6.32-358.23.2.el6.x86_64 |
| sps-utils-5.8.0-0.el6.x86_64.rpm                  | 2.6.32-431.el6.x86_64      |
|                                                   | 2.6.32-431.17.1.el6.x86_64 |
|                                                   | 2.6.32-431.20.3.el6.x86_64 |
|                                                   | 2.6.32-431.29.2.el6.x86_64 |
|                                                   | 2.6.32-504.el6.x86_64      |
|                                                   | 2.6.32-504.3.3.el6.x86_64  |
|                                                   | 2.6.32-504.8.1.el6.x86_64  |
|                                                   | 2.6.32-504.12.2.el6.x86_64 |
|                                                   | 2.6.32-504.23.4.el6.x86_64 |
|                                                   | 2.6.32-504.30.3.el6.x86_64 |
|                                                   | 2.6.32-573.el6.x86_64      |
|                                                   | 2.6.32-573.3.1.el6.x86_64  |
|                                                   | 2.6.32-642.el6.x86_64      |
|                                                   | 2.6.32-642.4.2.el6.x86_64  |
|                                                   | 2.6.32-642.6.2.el6.x86_64  |
|                                                   | 2.6.32-642.13.1.el6.x86_64 |
|                                                   | 2.6.32-696.el6.x86_64      |
|                                                   | 2.6.32-696.6.3.el6.x86_64  |

**Table 1-6 Supported kernel list of RPM (for Express5800 Rack Servers, Tower Servers and Blade Servers)**

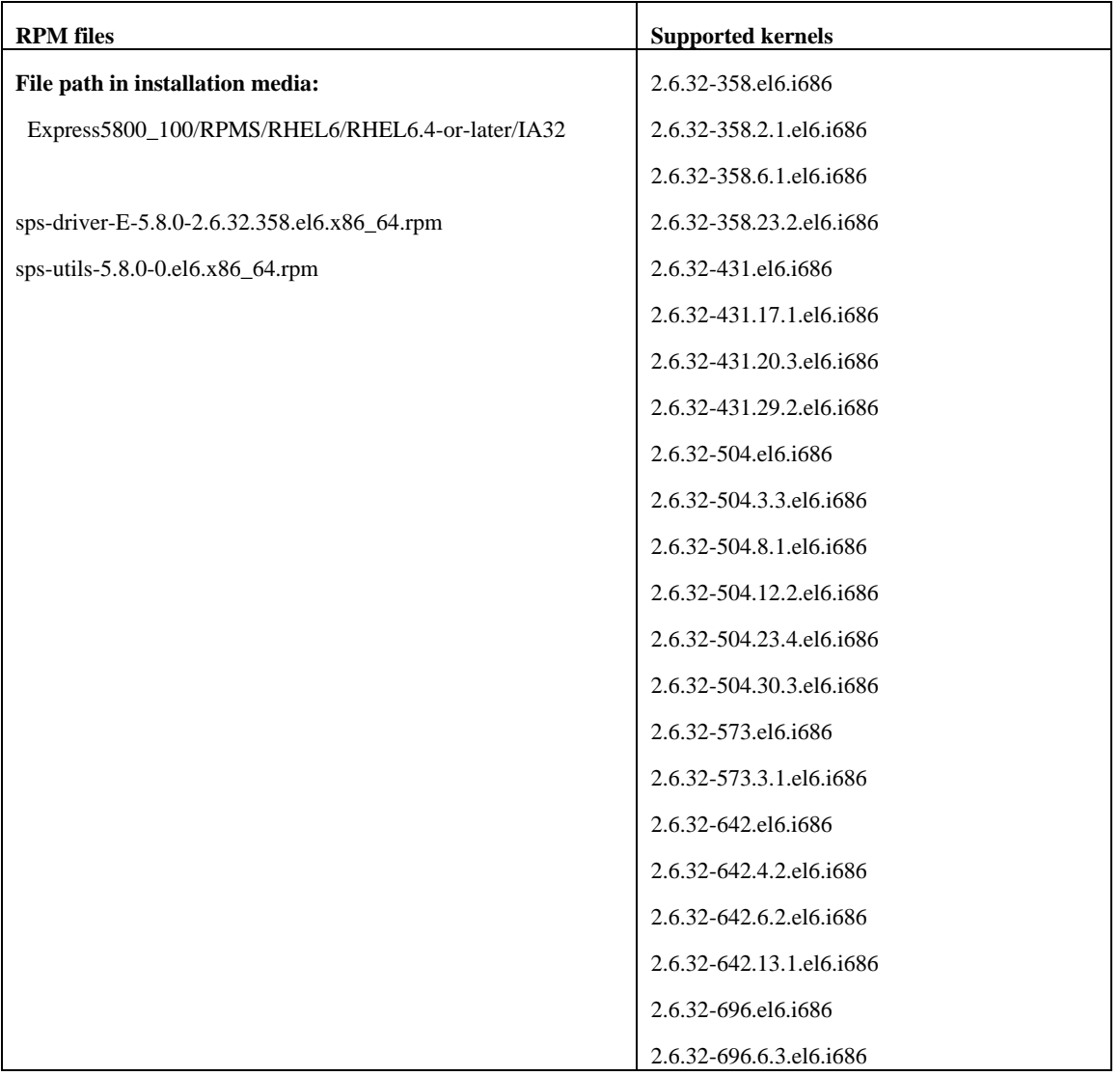

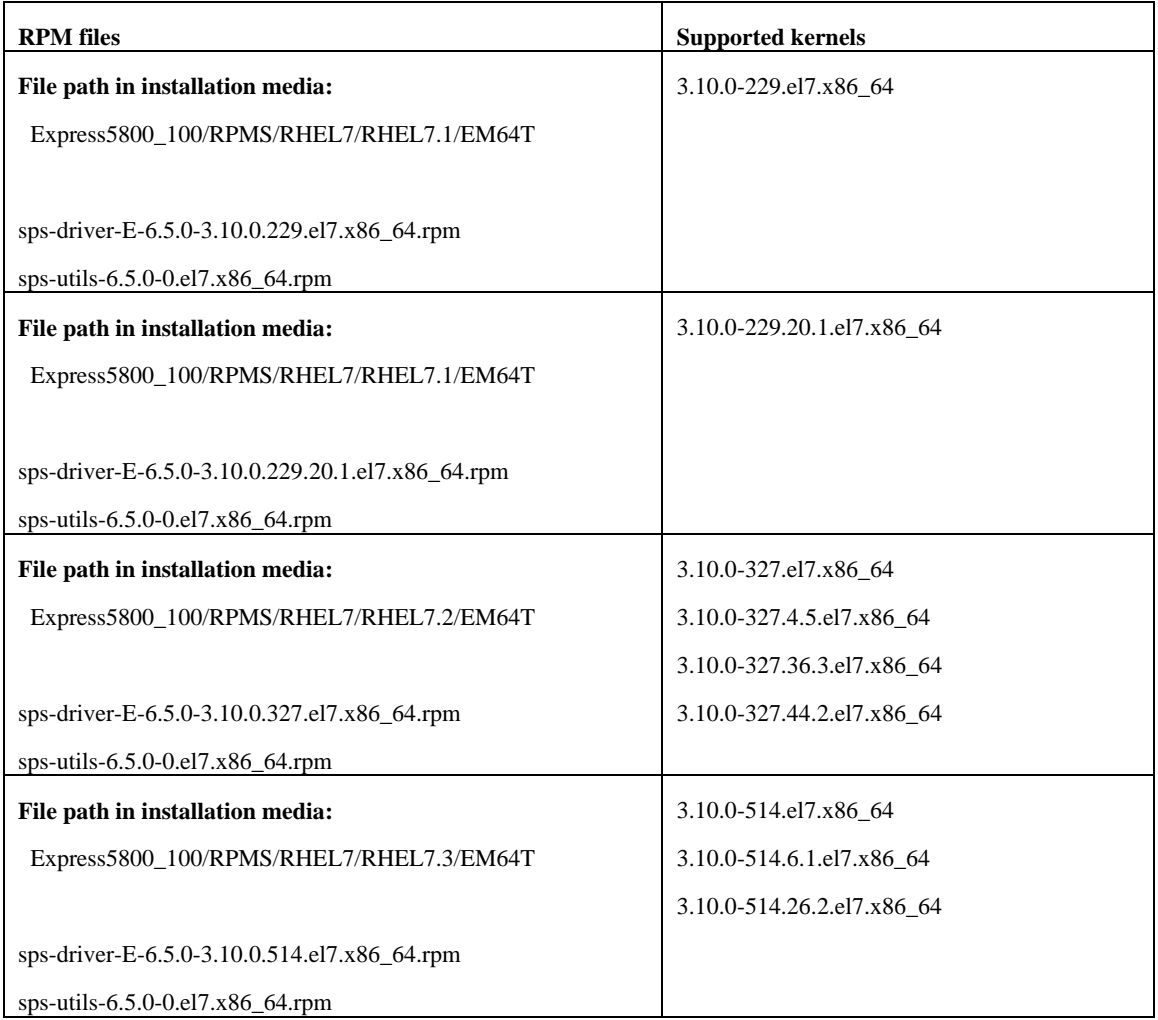

<span id="page-18-0"></span>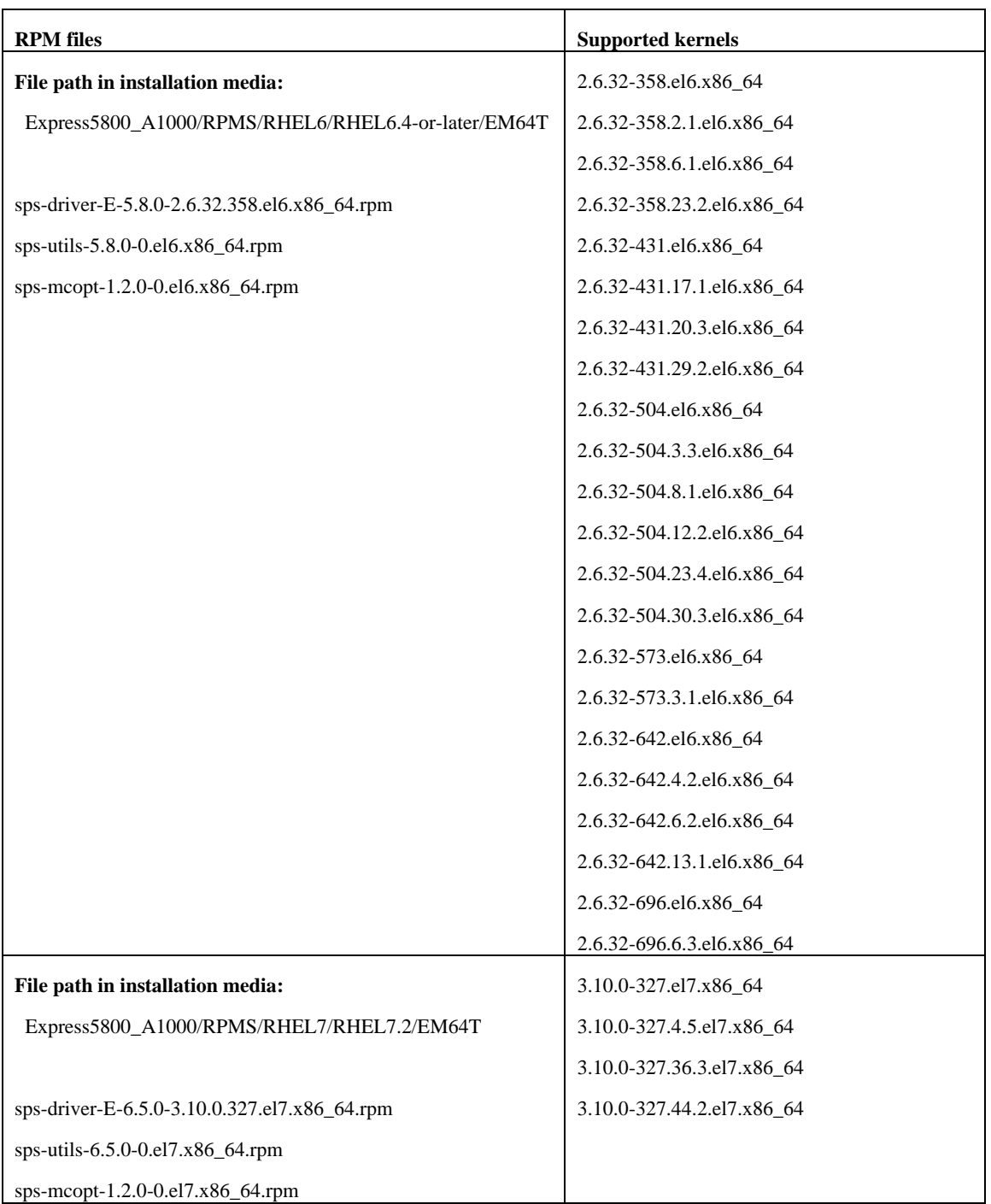

#### **Table 1-7 Supported kernel list of RPM (for Express5800 Scalable Enterprise Servers)**

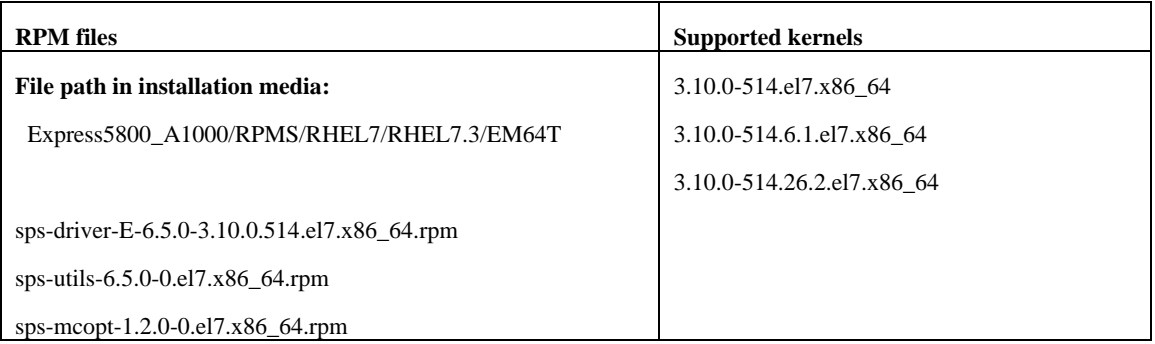

## <span id="page-20-0"></span>**Chapter 2 Installation**

This chapter describes the procedure of installation.

 For uninstallation/update, refer to "NEC Storage PathManager for Linux User's Manual". (It is included in PathManager CD-ROM as "IS202\_PathManager\_Linux.pdf". File list is shown at "Table 1-5 [List of Installation CD Files"](#page-12-0).)

### <span id="page-20-1"></span>2.1 Installation

For installation, please start the OS with the kernel on which you use PathManager and login as root.

### <span id="page-20-2"></span>2.1.1 Prepare to Install

Mount the installation CD as the root authority. (If the CD is not mounted automatically, mount manually as follows.)

```
# mkdir -p /media/cdrom
# mount /dev/cdrom /media/cdrom
```
Connect the server to the NEC Storage and check whether the server recognizes a logical disk on the NEC Storage. If "NEC" is displayed in "Vendor" item and "iStorage XXXX" or "DISK ARRAY" is displayed in "Model" item as the result of execution of the command as follows, the NEC Storage is recognized normally. (the shaded part shows it) In the case of NEC Storage E series, "DGC" is displayed in "Vendor" item.

```
# cat /proc/scsi/scsi
Attached devices:
Host: scsi0 Channel: 00 Id: 00 Lun: 00
 Vendor: NEC Model: DISK ARRAY Rev: 1000
 Type: Direct-Access ANSI SCSI revision: 05
```
### <span id="page-21-0"></span>2.1.2 Installing PathManager RPM Package

The Storage PathManager installation procedures depend on the system configuration (OS distribution / kernel). Refer t[o Table 2-1](#page-21-1) and install with proper procedures.

<span id="page-21-1"></span>

| <b>OS</b> Distribution                                         | Kernel Version                | <b>Installation Procedure</b>     |
|----------------------------------------------------------------|-------------------------------|-----------------------------------|
| Red Hat Enterprise Linux AS 4<br>Red Hat Enterprise Linux ES 4 | all                           | 2.1.2.2 Manual Installation       |
| Red Hat Enterprise Linux 5<br>Red Hat Enterprise Linux 5       | earlier than 2.6.18-164.el5   |                                   |
| <b>Advanced Platform</b>                                       | 2.6.18-164.el5 or later       |                                   |
| Red Hat Enterprise Linux 6                                     | 2.6.32-131.0.15.el6 or later  | 2.1.2.1 Installation by Installer |
| Red Hat Enterprise Linux 7                                     | 3.10.0-229.el7 or later       |                                   |
| SUSE Linux Enterprise Server 10                                | earlier than 2.6.16.60-0.54.5 | 2.1.2.2 Manual Installation       |
|                                                                | $2.6.16.60 - 0.54.5$ or later | 2.1.2.1 Installation by Installer |

**Table 2-1 Index of Installation Procedure (IA32, EM64T)**

<span id="page-22-0"></span>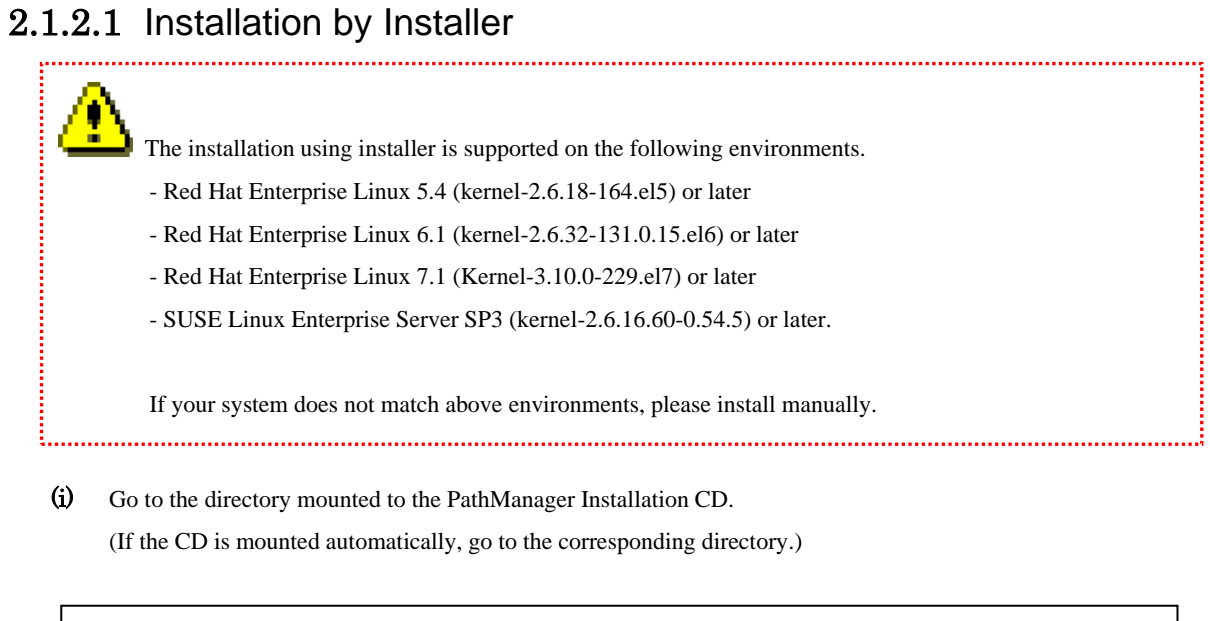

# cd /media/cdrom #

- (ii) Execute the "install.sh" with "-i" option (as shown by the underlined part below).
	- \*1: If you use the "--silent" option, the installer reboots the server automatically.

(You must reboot before operating the PathManager.)

\*2: If the system uses iSCSI connection, pass the "--iscsi" option. If the system uses both FC/SAS and iSCSI connections, also pass the "--iscsi" option. If the system uses iSCSI and you want to reboot automatically, specify the both options "--silent" and "--iscsi".

If "--iscsi" option is specified in RHEL 7.1 or later, "NetworkManager-wait-online.service" is enabled. This service is executed once, when the system is booted. If this service is enabled at the booting, the system waits until the starting of the network service.

- If the kernel version is 2.6.18-164.el5 and the system uses FC connection -

```
# sh install.sh -i --silent
====== Precheck for SPS Installation / Uninstallation =======
Distribution : RedHat
Architecture : i686
Kernel Version: Linux2.6
Kernel Details: 2.6.18-164.el5
--------- The following packages will be installed. ---------
driver : ./Express5800_100_NX7700i/RPMS/RHEL5/5.4/IA32/sps-driver-E-4.3.7-
2.6.18.164.el5.i686.rpm
utils : ./Express5800_100_NX7700i/RPMS/RHEL5/5.4/IA32/sps-utils-4.3.0-
0.i686.rpm
=============================================================
Preparing... ########################################### [100%]
   1:sps-driver-E ########################################### [100%]
Preparing... ########################################### [100%]
   1:sps-utils ########################################### [100%]
patching file rc.sysinit
Starting up sps devices:
Couldn't open /etc/sps.conf. No such file or directory.
I try auto setting...
Wait.
parsing... device:/dev/dda (OK)
parsing... disk-info:NEC , iStorage 1000
parsing... LoadBalance:D2 (OK)
parsing... path-info:0 Host:scsi:8 Channel:0 Id:0 Lun:0 Priority:1 
Watch:Enable Status:ACT (OK)
parsing... path-info:7 Host:scsi:7 Channel:0 Id:0 Lun:0 Priority:2 
Watch:Enable Status:ACT (OK)
Wait until all /dev/ddX is made..........END
dd daemon (pid 3963) is running...
sps Install Completed......
#
Broadcast message from root (Thu Feb 25 14:15:57 2010):
The system is going DOWN for reboot in 1 minute!
                                            This message might appear at the first 
                                            installation but it does not cause any problem to 
                                            operation.
```
- (iii) If the installation is finished normally, the message "sps Install Completed" (the shadowed part in above) will be displayed. If this message is not displayed, that installation is failed. In such a case, please refer to ["Appendix D](#page-65-0) [Error Messages](#page-65-0) from Installer" and handle it.
- (iv) If the installation is finished normally, the system restarts one minute later (if specifying "--silent" or "--reboot" option). And then, confirm that the system restarts normally.

The installation is complete.

- If you use LVM, refer to ["Appendix B](#page-47-0) [How to](#page-47-0) add to LVM" and set LVM according to "Adding PathManager Devices to LVM" section.
- If any application or setting file uses the standard SCSI device of NEC storage as /dev/sdX, go on t[o 2.1.3](#page-36-0) ["Shifting](#page-36-0) to [a PathManager Environment"](#page-36-0).

### <span id="page-25-0"></span>2.1.2.2 Manual Installation

(i) When you install PathManager on 'RHEL 6.4 or later' or 'RHEL 7.1 or later', put the supportlist file to the server. The supportlist file is stored in the root directory of installation media. This procedure is not necessary when you do not use 'RHEL 6.4 or later' or 'RHEL 7.1 or later'.

```
# cd /media/cdrom (*)
# mkdir -p /opt/nec/sps
# install -m 400 supportlist /opt/nec/sps/supportlist
*: When you use automount, move to the mount point of automount.
```
### (ii) Install the RPM file.

Move to the directory of compatible RPM files. How to specify the directory is shown below.

#### - If the environment is as follows -

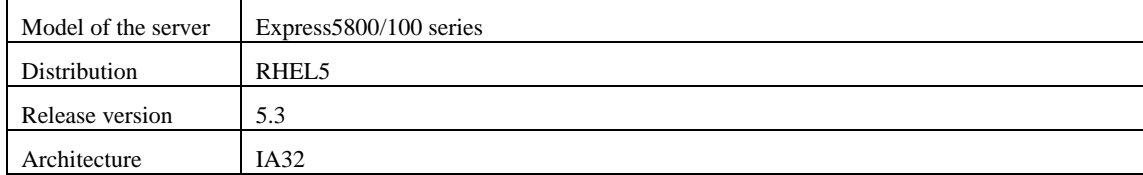

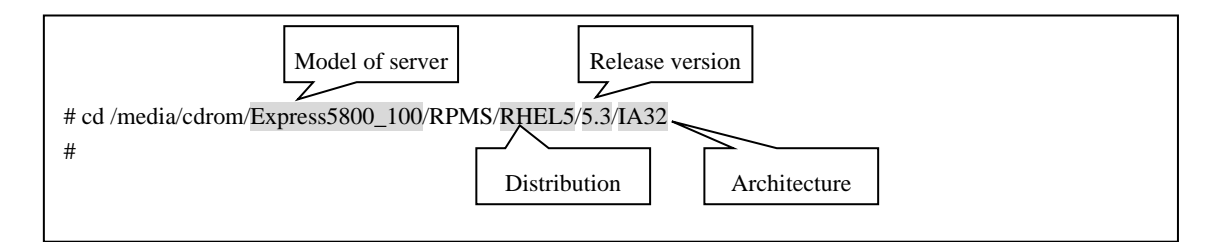

The installation commands from here are a bit different by OSes.

When you install PathManager in 'RHEL 6.4 or later' or 'RHEL 7.1 or later', please refer to the following tables to select a RPM package.

[Part I1.2](#page-10-0) [Before Setup](#page-10-0)

Table 1-6 [Supported kernel list of RPM](#page-15-0)

[\(for Express5800 Rack Servers, Tower Servers and Blade Servers\)](#page-15-0)

[Table 1-7 Supported kernel list of RPM](#page-18-0)

[\(for Express5800 Scalable Enterprise Servers\)](#page-18-0)

#### **1. RHEL 6.4 or later / RHEL 7.1 or later**

Install the RPM file which corresponds to a using kernel. Please refer to the following tables to select a RPM package.

[Part I1.2](#page-10-0) [Before Setup](#page-10-0)

Table 1-6 [Supported kernel list of RPM](#page-15-0)

[\(for Express5800 Rack Servers, Tower Servers and Blade Servers\)](#page-15-0)

[Table 1-7 Supported kernel list of RPM](#page-18-0)

[\(for Express5800 Scalable Enterprise Servers\)](#page-18-0)

In the case if you use the kernel ver. 2.6.32-131.0.15.elf -

```
# uname -r
2.6.32-504.30.3.el6.x86_64
# rpm -ivh sps-utils-5.5.1-0.el6.x86_64.rpm
Preparing... ########################################### [100%]
   1:sps-utils ########################################### [100%]
# rpm -ivh sps-driver-E-5.5.2-2.6.32.358.el6.x86_64.rpm
Preparing... ########################################### [100%]
   1:sps-driver-E ########################################### [100%]
INFO: Created the symlink to 2.6.32-504.30.3.el6.x86_64.
#
```
#### **2. RHEL 6.1, 6.2 and 6.3**

Execute the following command to install the RPM files corresponding to the kernel version you use. (Shaded part shows the corresponding kernel.)

In the case if you use the kernel ver.2.6.32-131.0.15.el6 -

```
# rpm –ivh sps-utils-*
sps-utils ###################################
# uname -r
2.6.32-131.0.15.el6.i686
# rpm -ivh sps-driver-E-5.1.3-2.6.32-131.0.15.el6.i686.rpm
sps-driver-E ###################################
#
```
#### **3. RHEL 5.3 (2.6.18-128.el5) or later / SLES10 SP2 (kernel-2.6.16.60-0.21) or later**

Execute the following command to install the RPM files corresponding to the kernel version you use. (Shaded part shows the corresponding kernel. Even if the displayed kernel version includes "PAE", "default", "smp" or "bigsmp", the proper package is the one which doesn't include these words.) ("?" indicates an edition of PathManager. "E" or "S" or "M")

In the case if you use the kernel ver. 2.6.18-128.el5 -

```
# rpm –ivh sps-utils-*
sps-utils ###################################
# uname -r
2.6.18-128.el5 .... (*1)
# rpm -ivh sps-driver-?-4.2.5-2.6.18.128.el5.i686.rpm
sps-driver-? ###################################
#
```
#### **4. Earlier than RHEL 5.3 (2.6.18-128.el5)**

Execute the following command to install the RPM files corresponding to the kernel version you use. (Shaded part shows the corresponding kernel. Even if the displayed kernel version includes "PAE", "smp", "hugemem" or "largesmp", the proper package is the one which doesn't include these words.)

In the case if you use the kernel ver.  $2.6.18 - 92. e15$ 

```
# uname -r
2.6.18-92.el5 .... (*1)
# rpm -ivh sps-E-4.1.7-2.6.18.92.el5.i686.rpm
sps-E ###################################
#
```
 \*1: If an errata kernel is installed, please refer to the following tables to reconfirm PathManager supports the installed kernel.

- Table 1-4 Supported Distributions and Kernels (IA32 and EM64T) [>[>Table 1-4\]](#page-7-0)

Example of errata kernels on Red Hat Enterprise Linux 5: The kernel version like "Kernel-2.6.18.29.1.10.el5" is an errata kernel.

With this operation, the following files are installed:

ISRX203LE67-1

```
/lib/modules/(kernel version)/ kernel/drivers/scsi/dd_mod.ko
/lib/modules/(kernel version)/ kernel/drivers/scsi/sps_mod.ko
/lib/modules/(kernel version)/ kernel/drivers/scsi/sps_mod2.ko (*2)
/sbin/dd_daemon
/sbin/spscmd
/sbin/spsadmin(*9)
/sbin/hotaddpath
/sbin/hotremovepath
/sbin/removearrayinfo
/sbin/recoverpath
/sbin/mkdd
/sbin/spsconfig
/etc/dualpathrc
/etc/init.d/boot.sps (*3)
/etc/rc.d/init.d/dd_daemon (*10)
/etc/rc.d/init.d/sps_loader (*9)
/etc/rc.d/rc0.d/K77dd_daemon (*4)
/etc/rc.d/rc1.d/K77dd_daemon (*4)
/etc/rc.d/rc2.d/S45dd_daemon (*4)
/etc/rc.d/rc3.d/S45dd_daemon (*4)
/etc/rc.d/rc5.d/S45dd_daemon (*4)
/etc/rc.d/rc6.d/K77dd_daemon (*4)
/etc/logrotate.d/sps/sps.loglotate (*8)
/opt/nec/report/inf/dualpath.inf
/opt/nec/report/table/dualpath.tbl
/opt/nec/sps/esm/report/inf/dualpath.inf (*5)
/opt/nec/sps/esm/report/table/dualpath.tbl (*5)
/opt/nec/sps/esm/report/inf/dualpathE.inf (*5)
/opt/nec/sps/esm/report/table/dualpathE.tbl (*5)
/opt/nec/sps/bin/spslog.sh
/opt/nec/sps/bin/sps_setesmtbl.sh (*5)
/opt/nec/sps/patch/rc.sysint.rhel4.diff (*4)(*6)
/opt/nec/sps/patch/iscsi.rhel5.diff (*4)(*7)
/usr/lib/systemd/system/sps.service (*11)
/usr/lib/systemd/system/dd_daemon.service (*11)
```
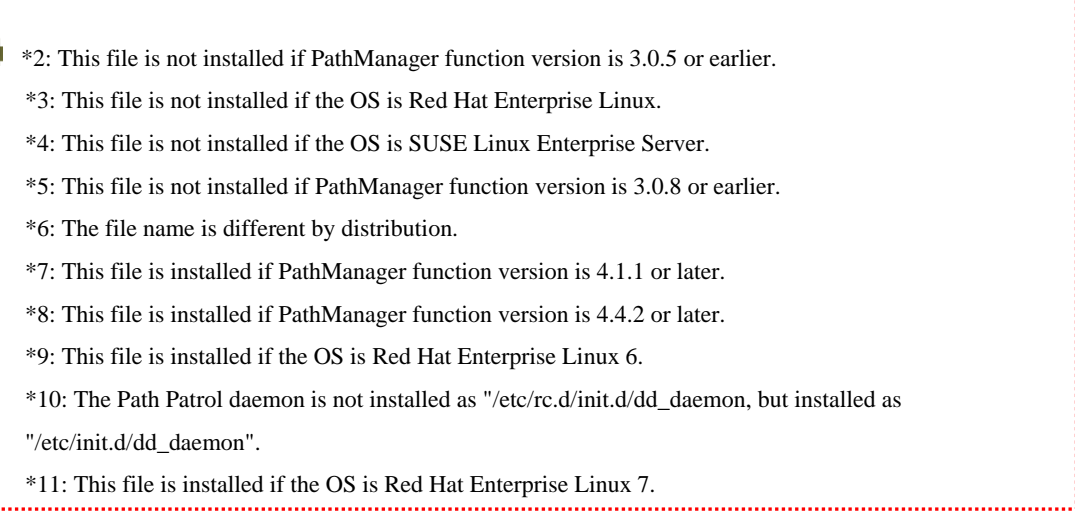

:<br>!..............

(iii) Execute the following command to check that no error is displayed.

```
# depmod -a `uname -r`
#
```
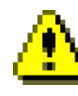

Be sure to type the back quotes (`) at the beginning and end of "uname -r".

(iv) Setup the auto startup.

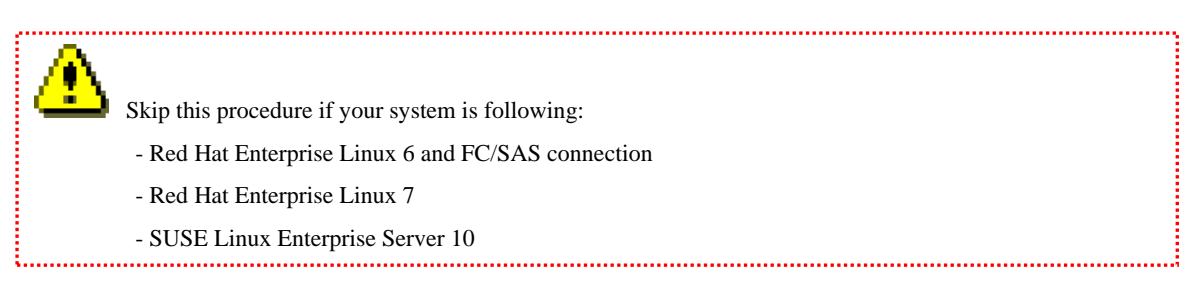

You must modify the OS initialization script (/etc/rc.d/rc.sysinit) to make PathManager driver start when OS starts.

Additionally, if you use iSCSI connection, you must also modify the iSCSI initiator startup script

(/etc/rc.d/init.d/iscsi). To modify the OS initialization script, please apply the patch file as follows. If you use both FC/SAS and iSCSI connections, apply the iSCSI patch.

The old OS initialization script which is before applying the patch file is left as /etc/rc.d/rc.sysinit.orig.

And the old iSCSI initiator startup script is left as /etc/rc.d/init.d/iscsi.orig.

If the patch file was applied before, re-applying is not required.

### **<Example of Red Hat Enterprise Linux AS/ES 4>**

```
# cd /etc/rc.d
# patch -b -p0 < /opt/nec/sps/patch/rc.sysinit.rhel4.diff
#
```
### **<Example of Red Hat Enterprise Linux 5 (FC/SAS connection)>**

```
# cd /etc/rc.d
# patch -b -p0 < /opt/nec/sps/patch/rc.sysinit.rhel5.diff
#
```
### **<Example of Red Hat Enterprise Linux 5 (iSCSI connection)> (\*12)**

```
# cd /etc/rc.d
# patch -b -p0 < /opt/nec/sps/patch/iscsi.rhel5.diff
#
```
\*12: A patch file modifies the both files ("/etc/rc.d/rc.sysinit" and "/etc/rc.d/init.d/iscsi").

When you execute the patch command, an error message may appear and the patch file may not be normally applied. In this case, add the lines beginning with the character "+" in the patch file to the /etc/rc.d/rc.sysinit or to the /etc/rc.d/init.d/iscsi.

Please refer to the descriptions of patch file about where to set.

### **<Example of Red Hat Enterprise Linux 6 (iSCSI connection)>**

```
# spsconfig -auto-run-enable iscsi
#
```
**(v)** If you want ESMPRO to send a message in English, please execute the **sps\_setesmtbl.sh** with option "E". In the case you use Japanese (default setting) or you do not use ESMPRO, this procedure is not required.

```
# /opt/nec/sps/bin/sps_setesmtbl.sh E
Stopping ESMamvmain: [ OK ]
Starting ESMamvmain: [ OK ]
Stopping ESMamvmain: [ OK ]
Starting ESMamvmain: [ OK ]
#
```
(vi) If iSCSI connection, follow the procedures shown below.

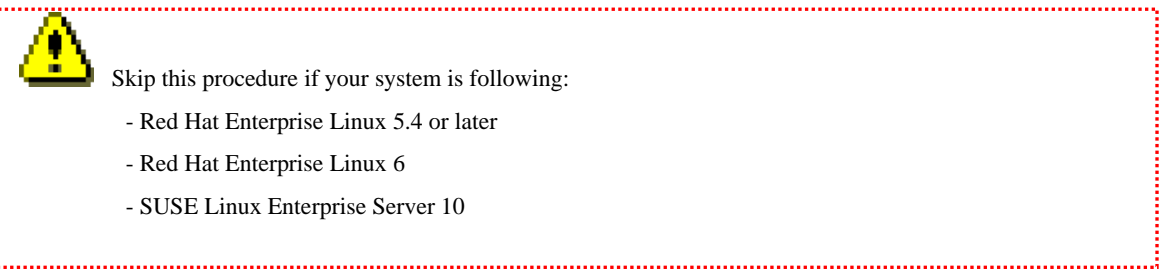

#### **1. RHEL7**

(1) Execute the following command to be enable "NetworkManager-wait-online.service".

# /usr/bin/systemctl enable NetworkManager-wait-online.service

"NetworkManager-wait-online.service" is enabled. This service is executed once, when the system is booted. If this service is enabled at the booting, the system waits until the starting of the network service.

#### **2. Earlier than RHEL 5.3**

(1) Check the sg\_tablesize of iSCSI host.

```
# cat 
/sys/class/iscsi_host/host*/device/scsi_host:host*/sg_tablesize
255
255
```
In the above example, sg\_tablesize is 255.

- (2) Add the sps\_sg\_tablesize, which is an option of sps\_mod2, to /etc/modprobe.conf.
	- 1. Open the /etc/modprobe.conf by an editor.
	- 2. Add the description as below at the tail of the file.
		- \* The sps\_sg\_tablesize value must be 1 less than the sg\_tablesize value which you checked on (1).

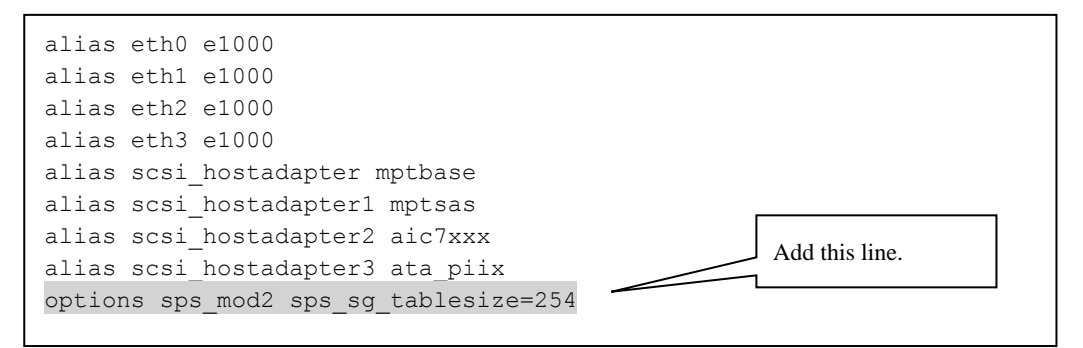

3. Save the file and quit the editor.

```
(3) Confirm the /etc/modprobe.conf.
```

```
# cat /etc/modprobe.conf
alias eth0 e1000
alias eth1 e1000
alias eth2 e1000
alias eth3 e1000
alias scsi_hostadapter mptbase
alias scsi_hostadapter1 mptsas
alias scsi_hostadapter2 aic7xxx
alias scsi_hostadapter3 ata_piix
options sps_mod2 sps_sg_tablesize=254
\#
```
(vii) If you use EXPRESSCLUSTER and NEC Storage E series, follow the procedures shown below. Following procedures are different by the OSes.

 PathManager supports a combination use with EXPRESSCLUSTER and NEC Storage E series only if function version of PathManager is 4.1.5 or later. If iSCSI connection, add the line after description of sps\_sg\_tablesize.

### **1. Red Hat Enterprise Linux 6**

#### **Execute the following command.**

#echo "options sps\_mod2 sps\_clustermode=1" >> /etc/modprobe.d/spsoptions.conf

#### **2. OSes other than Red Hat Enterprise Linux 6**

- (1) Specify the following option into /etc/modprobe.conf as sps\_mod2 module option.
	- 1. Open the /etc/modprobe.conf by an editor.
	- 2. Add the description as shown below at the tail of the file.
		- \* For sps\_clustermode option, please refer to

"Appendix C How to Set up Cluster Mode" of "PathManager for Linux User's Manual".

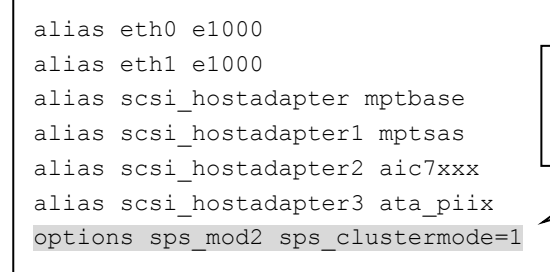

Add sps\_clustermode option and set the value to "1".

3. Save the file and quit the editor.

(2) Confirm the /etc/modprobe.conf.

```
# cat /etc/modprobe.conf
alias eth0 e1000
alias eth1 e1000
alias scsi_hostadapter mptbase
alias scsi_hostadapter1 mptsas
alias scsi_hostadapter2 aic7xxx
alias scsi_hostadapter3 ata_piix
options sps_mod2 sps_clustermode=1
```
(viii) Reboot the system and check that it starts up normally.

```
# sync
# shutdown -r now
```
The installation is complete.

- If you use LVM, refer to "Appendix B How to Set LVM" and set LVM according to "Adding PathManager Devices to LVM" section.
- If any application or setting file uses the standard SCSI device of NEC storage as /dev/sdX, go on t[o 2.1.3](#page-36-0) ["Shifting](#page-36-0) to [a PathManager Environment"](#page-36-0).

### <span id="page-36-0"></span>2.1.3 Shifting to a PathManager Environment

If any application or setting file uses the standard SCSI device of NEC storage as /dev/sdX, please follow the procedures below.

#### **<Example to modify /etc/fstab>**

If you want to use the disk mounted as /mnt/work with PathManager:

```
# vi /etc/fstab
...
/dev/sdf1 /mnt/work ext3 defaults 0 0
...
```
(i) See the device information of /dev/sdf using "sg\_scan" command.

```
[NEC Storage D series]
```
If "NEC" and "iStorage" are displayed, this device is NEC storage (the shaded part).

```
# sg_scan -i /dev/sdf
/dev/sdf: scsi0 channel=0 id=0 lun=5 [em]
    NEC iStorage 1000 1000 [rmb=0 cmdq=1 pqual=0 pdev=0x0]
#
```
[NEC Storage M series]

If "NEC" and "DISK ARRAY" are displayed, this device is NEC storage (the shaded part).

```
# sg_scan -i /dev/sdf
/dev/sdf: scsi0 channel=0 id=0 lun=5 [em]
    NEC DISK ARRAY 1000 [rmb=0 cmdq=1 pqual=0 pdev=0x0]
#
```

```
[NEC Storage E series]
```
If "DGC" is displayed, this device is NEC storage (the shaded part).

```
# sg_scan -i /dev/sdf
/dev/sdf: scsi0 channel=0 id=0 lun=5 [em]
   DGC RAID 10 0223 [rmb=0 cmdq=1 pqual=0 pdev=0x0]
#
```
 The **sg\_scan** command is included in the rpm called "sg3\_utils". sg3\_utils may not be installed depending on its designation when installing the OS. If sg3\_utils is not installed, get the sg3\_utils rpm file from OS installation CD or WEB site of each distribution. Then, install the rpm file.

(ii) Search /dev/ddX device which corresponds to /dev/sdf. The procedures are different according to the function version of PathManager.

Execute "**spsconfig**" command with "-chk" option, then you can see the corresponding device. The following example shows that /dev/sdf corresponds to /dev/ddd.

# spsconfig -chk /dev/sdf /dev/sdf -> /dev/ddd #

(iii) Modify the /etc/fstab file. The following example shows making backup file and shifting the device file from /dev/sdf to /dev/ddd, which was shown at (ii).

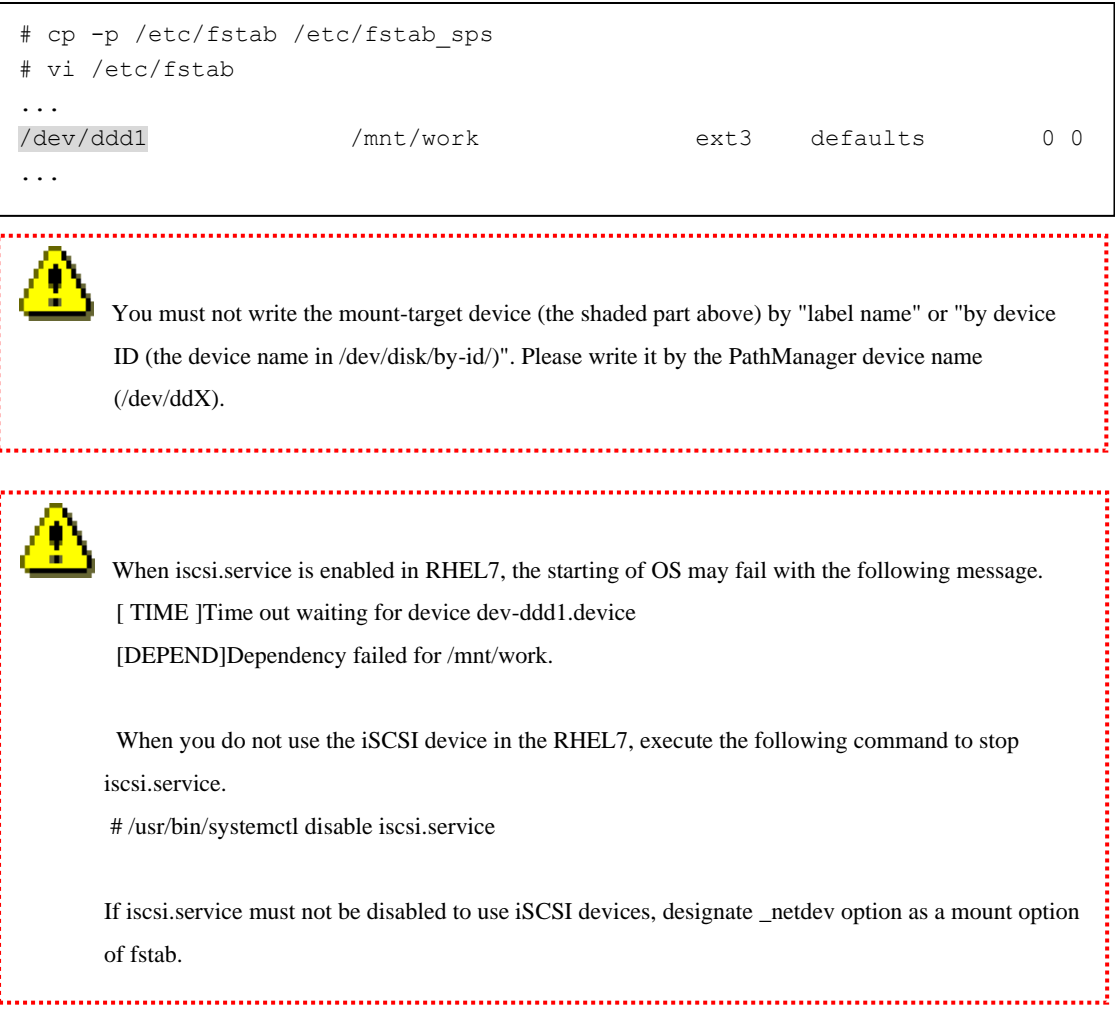

- (iv) If the system uses the NEC Storage as the standard SCSI device (/dev/sdX) in the application or things like that, modify those settings in the same way as (iii).
- (v) Restart the system.

The shifting is complete.

If you use the LVM on PathManager devices, please refer to "Adding PathManager Devices to LVM" in ["Appendix B](#page-47-0) [How to](#page-47-0) add to LVM".

### <span id="page-39-0"></span>**Chapter 3 Starting Operation**

### <span id="page-39-1"></span>3.1 Checking the Condition

After installation of PathManager, restart the system to make PathManager automatically recognize the target disk unit and paths and start operation. To check whether PathManager is normally running, follow the procedures described below.

### <span id="page-39-2"></span>3.1.1 Checking the Condition (RHEL6, RHEL7)

This section shows how to check the condition using PathManager command (**spsadmin**).

- Execute the following procedures.
- (1) Open the terminal.
- (2) Type "spsadmin --lun" and press the return key
- (3) Check the output.

If PathManager works normally and conditions of all paths are normal, plural lines of path information appear under the "LoadBalance" line. The following example is the output when three logical units exist in a disk array unit and there are two paths. For the detail of output items, refer to "PathManager for Linux User's Manual".

If the number of paths under the "LoadBalance" line is only one or "[Normal]" is not displayed in "LogicalUnit" line, please check the environment such as the connection between the server and disk array unit, the condition of FC driver module.

#### Example:

```
# spsadmin --lun
+++ LogicalUnit 4:0:0:0 /dev/dda [Normal] +++
  SerialNumber=0000000000000000, LUN=0x00000
   LoadBalance=LeastSectors
   0: ScsiAddress=2:0:0:0, ScsiDevice=/dev/sdb, Priority=1, Status=Active
   1: ScsiAddress=3:0:0:0, ScsiDevice=/dev/sdc, Priority=2, Status=Standby
+++ LogicalUnit 4:0:0:1 /dev/ddb [Normal] +++
  SerialNumber=0000000000000000, LUN=0x00001
   LoadBalance=LeastSectors
   2: ScsiAddress=2:0:0:1, ScsiDevice=/dev/sdd, Priority=1, Status=Active
   3: ScsiAddress=3:0:0:1, ScsiDevice=/dev/sde, Priority=2, Status=Standby
+++ LogicalUnit 4:0:0:2 /dev/ddc [Normal] +++
   SerialNumber=0000000000000000, LUN=0x00002
   LoadBalance=LeastSectors
   4: ScsiAddress=2:0:0:2, ScsiDevice=/dev/sdf, Priority=1, Status=Active
   5: ScsiAddress=3:0:0:2, ScsiDevice=/dev/sdg, Priority=2, Status=Standby
```
If you use RHEL6.3 or later, execute the following procedures.

- (1) Open the terminal.
- (2) Type "spsadmin --pathstate" and press the return key
- (3) Check the output.

```
# spsadmin --pathstate
All paths are good condition.
```
If PathManager is working normally and all paths are redundant, "All paths are good condition" is displayed.

If the other messages are displayed, there may be some problems with paths. In this case, please refer to "NEC Storage PathManager User's Manual (Linux Version) - 3.4.3 Path Status Display - (3) Summary of path information display" and deal with the problems.

### <span id="page-41-0"></span>3.1.2 Checking the Condition (RHEL4, RHEL5, SLES10)

(i) Check that installed PathManager supports the kernel you use.

Check that the kernel version (A) displayed under **uname -r** and the kernel version (B) displayed under **rpm -qi** are the same.

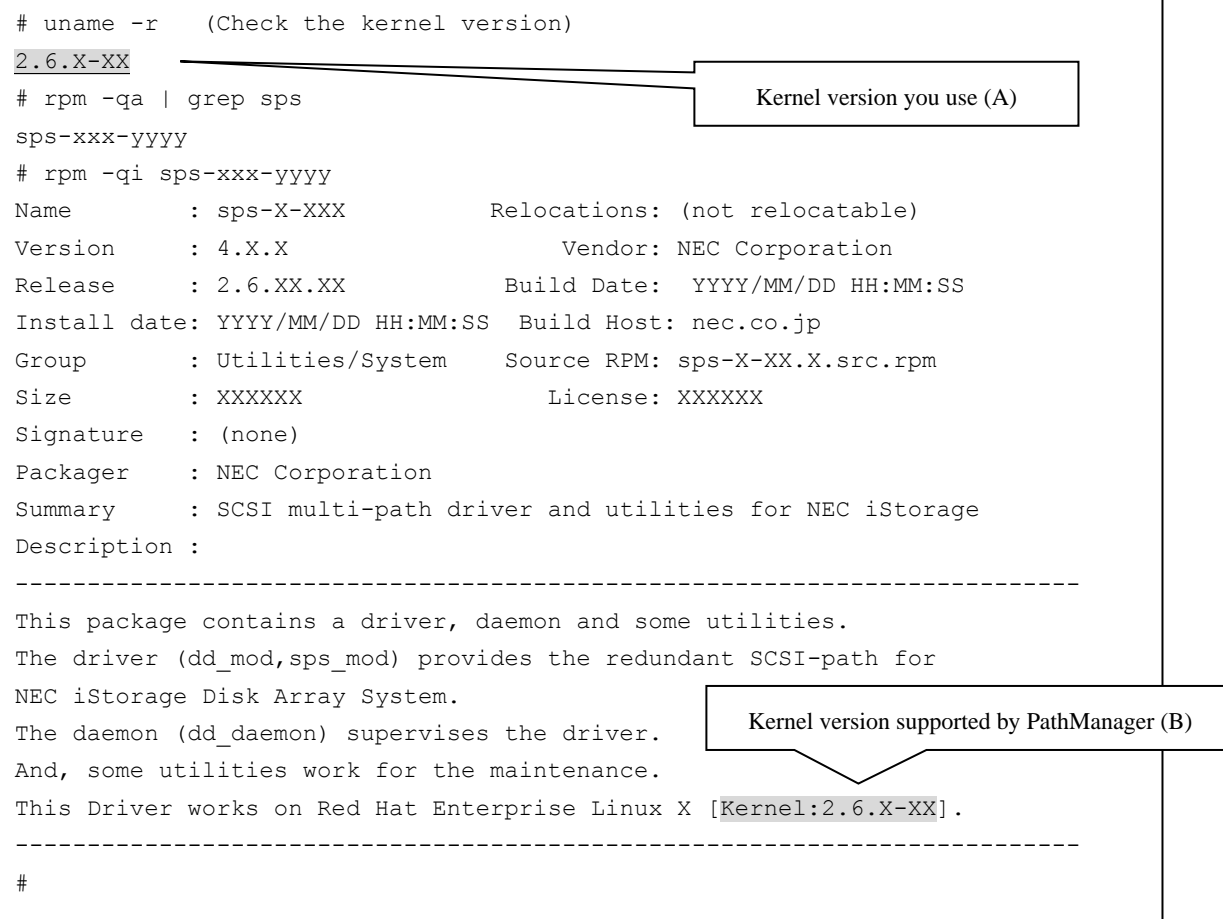

(ii) Check /proc/scsi/sps/ddX (X takes a value of a, b, c, and so on to indicate the number of LUNs created on the disk array). If "partition-info:" is NML, the paths are normally multiplexed. If nothing is displayed, a disk array is not recognized by either path. Check the connection between the server and disk array, application status of the FC driver, Cross Call settings and the other settings of the disk array.

```
# cat /proc/scsi/sps/dda
device:/dev/dda
 disk-info:NEC ,iStorage 2000 ,0000000931000013,00000
 device-info:Host:scsi:2 Channel:0 Id:0 Lun:0 Status:NML
 LoadBalance:S
 path-info:0 Host:scsi:0 Channel:0 Id:0 Lun:0 Priority:1 Watch:Enable 
Status:ACT
 path-info:1 Host:scsi:1 Channel:0 Id:0 Lun:0 Priority:2 Watch:Enable 
Status:HOT
#
```
(iii) Check whether dd\_daemon is active.

When dd\_daemon is active, the following message appears.

```
# /etc/rc.d/init.d/dd_daemon status
dd daemon (pid XXX) is running ...
#
```
# <span id="page-43-0"></span>**Chapter 4 Further Information**

For further information, please refer to "NEC Storage PathManager for Linux User's Manual" ("IS202\_PathManager\_Linux.pdf"

in the installation CD.).

### <span id="page-44-0"></span>**Appendix A Introduction to the EXPRESSCLUSTER Environment**

### <span id="page-44-1"></span>**EXPRESSCLUSTER X 1.0 to 3.x / SE Ver3.1**

1. Check the following two points in advance with WebManager.

- All servers are in the normal status (= Green).

2. Manual activation of EXPRESSCLUSTER (for PathManager introduction operation)

Execute the following operations on each server to deactivate the auto startup of EXPRESSCLUSTER so that clusters are not affected by rebooting of PathManager or the others.

- Execute the following command on all the servers:

```
chkconfig --del clusterpro alertsync
chkconfig --del clusterpro_webmgr
chkconfig --del clusterpro
chkconfig --del clusterpro md (only EXPRESSCLUSTER X 1.0 to 3.x)
chkconfig --del clusterpro_trn
chkconfig --del clusterpro_evt
```
 EXPRESSCLUSTER is configured not to start automatically when OS starts at next time. Confirm that the above commands are executed on all servers, and then go to the next procedure.

#### 3. Cluster shutdown

Shut down (reboot) the cluster with WebManager.

4. PathManager installation

For details, refer t[o 2.1](#page-20-1) ["Installation"](#page-20-1).

#### 5. Modifying the cluster configuration

Please modify the following contents of configuration using the Builder / trekking tool.

- (i) Modifying the device name of disk resource
- e.g.) "sdb2" (before modifying) >>> "dda2" (after modifying)
- (ii) Modifying the device name of disk monitor
- e.g.) "sdb1" (before modifying) >>> "dda1" (after modifying)
- (iii) Modifying the device name of disk heartbeat
- e.g.) "sdb1" (before modifying) >>> "dda1" (after modifying)
- ! For the details of process of modifying the cluster configuration, refer to the following:

[ If you use EXPRESSCLUSTER X 1.0 (Version 1.1.0-1 or later) to 3.x ]

For details of modifying the cluster configuration, refer to "Chapter 7 Modifying the cluster configuration data" in "EXPRESSCLUSTER X for Linux Installation and Configuration Guide".

[ If you use EXPRESSCLUSTER X 1.0 (until Version 1.0.3-1) ]

For details of modifying the cluster configuration, refer to "Chapter 8 Preparing to operate a cluster system - Modifying the cluster configuration data" in "EXPRESSCLUSTER X for Linux Installation and Configuration Guide".

[ If you use EXPRESSCLUSTER SE Ver3.1 ]

For details of modifying the cluster configuration, refer to "EXPRESSCLUSTER X for Linux Ver3.0 maintenance 7. Directory structure".

- 6. Reflecting the cluster configuration
	- (i) Start the following services manually on each server. /etc/rc.d/init.d/clusterpro\_evt start /etc/rc.d/init.d/clusterpro\_trn start
	- (ii) Execute the cluster creating command on the master server.
	- ! For the details of process of creating the cluster, refer to the following:

[ If you use EXPRESSCLUSTER X 1.0 (Version 1.1.0-1 or later) to 3.x ] For details of creating the cluster, refer to "Chapter 5 Creating the cluster configuration data using the Builder - Creating the cluster configuration data" in "EXPRESSCLUSTER X for Linux Installation and Configuration Guide".

[ If you use EXPRESSCLUSTER X 1.0 (until Version 1.0.3-1) ] For details of creating the cluster, refer to "Chapter 4 Installing ExpressCluster - Creating a cluster" in "EXPRESSCLUSTER X for Linux Installation and Configuration Guide".

[ If you use EXPRESSCLUSTER SE Ver3.1 ]

For details of creating the cluster, refer to "EXPRESSCLUSTER for Linux Ver3.0 Cluster Installation and Configuration Guide (Shared Disk) 5. How to create cluster".

#### 7. Activation of EXPRESSCLUSTER auto startup

- Execute the following command on all the servers:

chkconfig --add clusterpro\_evt chkconfig --add clusterpro\_trn chkconfig --add clusterpro\_md (only EXPRESSCLUSTER X 1.0 to 3.x) chkconfig --add clusterpro chkconfig --add clusterpro\_webmgr chkconfig --add clusterpro\_alertsync

 EXPRESSCLUSTER is configured to start automatically when OS starts at next time. Confirm that the above commands are executed on all servers, and then go on the next procedure.

8. Rebooting the server

Reboot the all servers in the cluster using **shutdown** command (or any other command) of OS.

9. Check the behavior of all failover groups and the actual operation of application such as Oracle to verify that there is no problem.

### <span id="page-47-0"></span>**Appendix B How to add to LVM**

This section shows how to set up the LVM using PathManager devices.

 If you use LVM on PathManager devices, you must use the OSes shown below: - Red Hat Enterprise Linux AS/ES 4 (kernel 2.6.9-42.EL or later) - Red Hat Enterprise Linux 5 (kernel-2.6.18-53.el5 or later) - Red Hat Enterprise Linux 5 Advanced Platform (kernel-2.6.18-53.el5 or later) - Red Hat Enterprise Linux 6 (kernel-2.6.32-131.0.15.el6 or later) - Red Hat Enterprise Linux 7 (kernel-3.10.0-229.el7 or later) - SUSE Linux Enterprise Server 10 (kernel-2.6.16.60-0.21 or later) \* PathManager does not support the LVM via iSCSI connection. In a SAN Boot environment, Path Manager does not support the OS volume managed by LVM.

To add PathManager devices to LVM, follow the procedures described below.

(i) Execute the **sg\_scan** command and confirm the SCSI disks recognized by the OS. If "NEC" and "iStorage XXXX" are displayed (or "NEC" and "DISK ARRAY"), this SCSI disk is NEC Storage (shown

by the shaded part).

If the disk array is NEC Storage E series, "DGC" is displayed.

In the following example, /dev/sda and /dev/sdb are local disks, /dev/sdc and /dev/sdd are the NEC Storage.

```
# sg_scan -i /dev/sda
/dev/sda: scsi0 channel=0 id=0 lun=0 [em]
    xxx xxxxxxxxxxxxx xxxx [rmb=0 cmdq=1 pqual=0 pdev=0x0]
# sg_scan -i /dev/sdb
/dev/sdb: scsi0 channel=0 id=0 lun=0 [em]
    xxx xxxxxxxxxxxxx xxxx [rmb=0 cmdq=1 pqual=0 pdev=0x0]
# sg_scan -i /dev/sdc
/dev/sdc: scsi0 channel=0 id=0 lun=0 [em]
    NEC iStorage xxxx xxxx [rmb=0 cmdq=1 pqual=0 pdev=0x0]
# sg_scan -i /dev/sdd
/dev/sdd: scsi0 channel=0 id=0 lun=0 [em]
    NEC DISK ARRAY xxxx [rmb=0 cmdq=1 pqual=0 pdev=0x0]
```
#

 The **sg\_scan** command is included in the rpm package named "sg3\_utils". "sg3\_utils" package may not be installed depending on its designation when installing the OS. If "sg3\_utils" is not installed, get the sg3\_utils rpm package from OS installation CD or WEB site of each distribution. Then, install the rpm package.

- (ii) Modify the setting file of LVM. (follow the procedures below)
	- 1. Make a backup copy of setting file of LVM. Make a backup copy of "/etc/lvm/lvm.conf" to "/etc/lvm/lvm.conf.sps".
	- 2. Modify the filter setting of devices. If you use RHEL7, modify the "global\_filter" entry in "device{}" area. If not, modify the "filter" entry in "devices{}" area.

Following explanation is a case of RHEL7. In the non-RHEL7 cases, the parameters of setting are same.

In "global\_filter" entries, "a" means accept, "r" means reject. You must specify the all partitions managed by LVM.

For example, if sda2 and sdb1 are local disks managed by LVM, set as follows.

(a) Write "a|/dev/sda2|", "a|/dev/sdb1|" at the "global\_filter" entry.

Note: Even if a partition without LVM exists in the /dev/sda or /dev/sdb, there is no problem.

- (b) Write "a|/dev/dd.\*|" to accept all PathManager devices.
- (c) Write "r|/dev/.\*|" to reject any other devices.
- 3. Add the "types" entry in "device{}" area. Add "types  $=$  [ "dd", 16 ]"

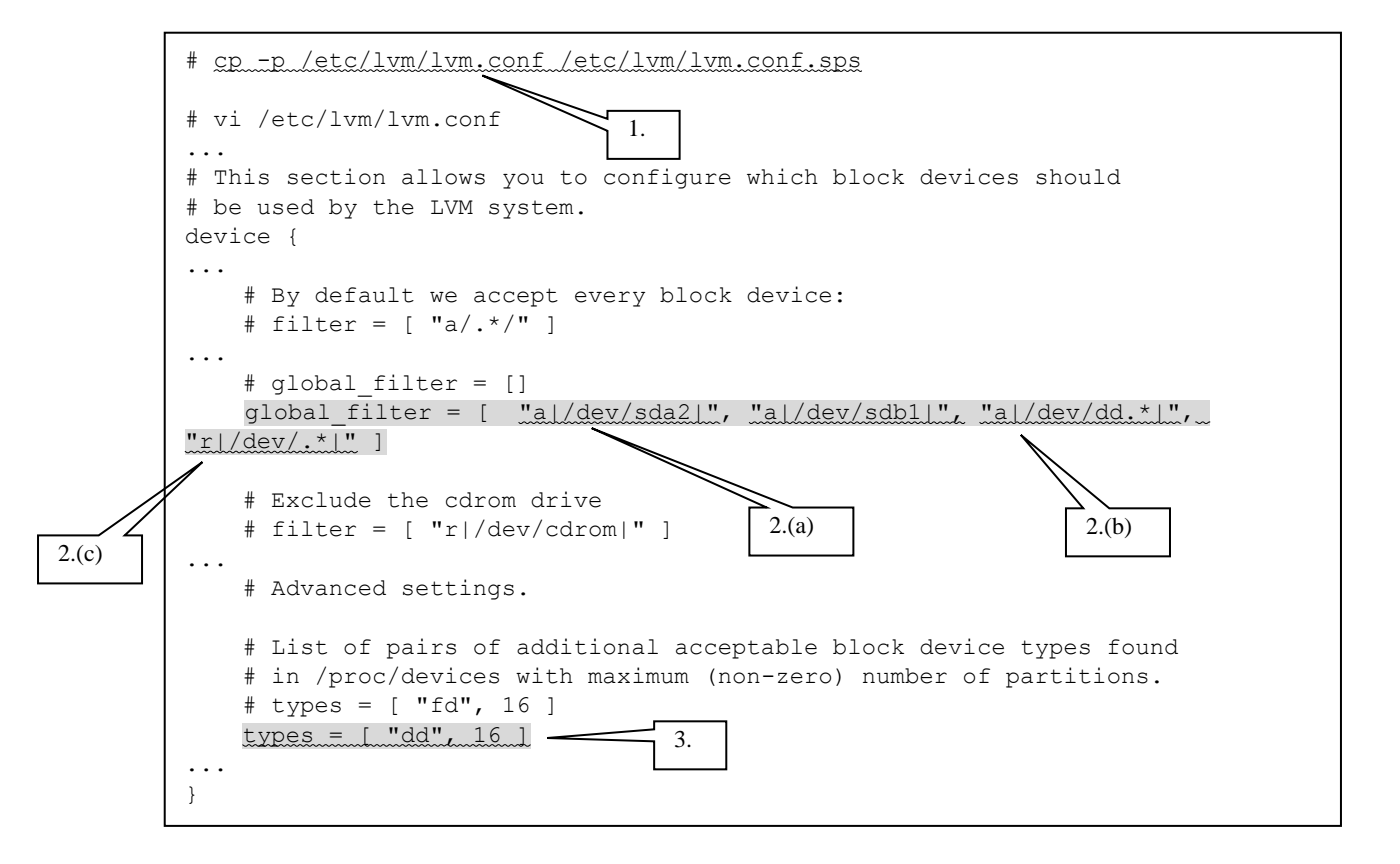

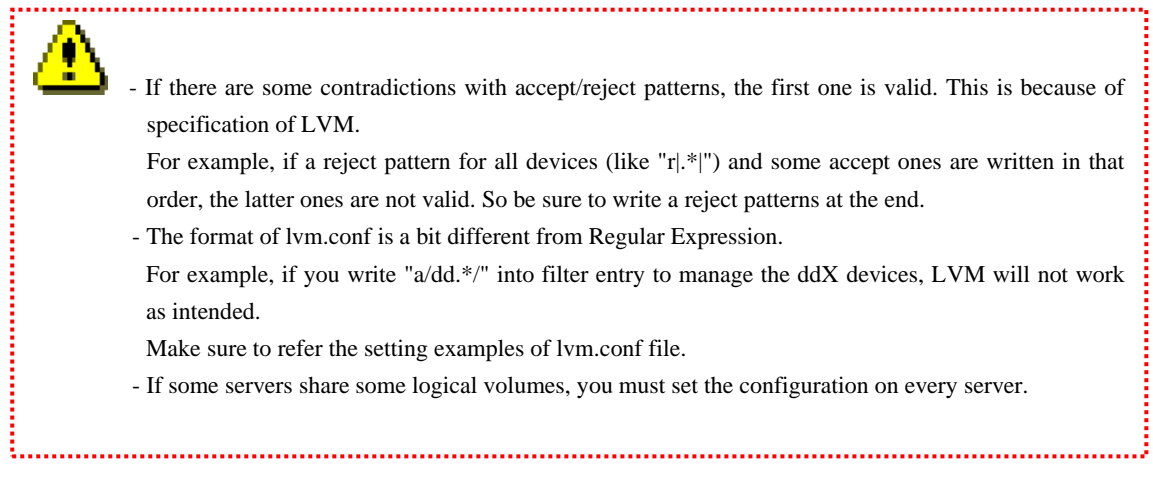

(iii) Make the logical volume on PathManager device. (For details, please refer to other references.)

After that, add the entry of the logical volume name into /etc/fstab.

(For example: The logical volume name you made is /dev/vg0/lv0 )

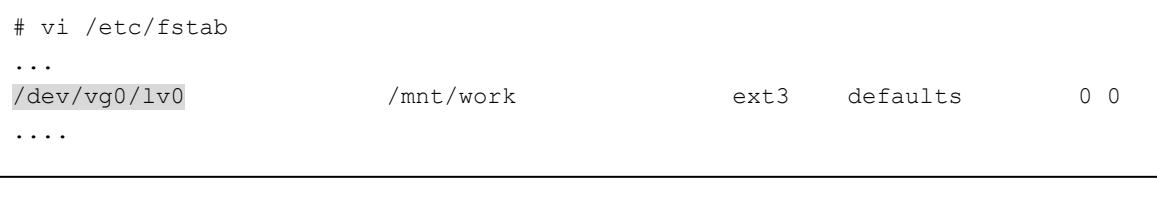

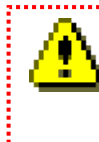

 Don't write the PathManager device name (ddX) to /etc/fstab. Please write the logical volume name which is made by PathManager devices.

(iv) Restart the OS.

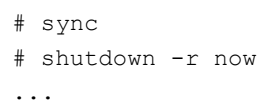

(v) After the OS is restarted, check that LVM recognizes the PathManager devices by using **pvdisplay**, **lvmdiskscan** and **dmsetup** command.

In the following example, /dev/dda2 and /dev/sdb1 are local disks managed by LVM, /dev/dda1 and /dev/ddb1 are PathManager devices managed by LVM on the NEC Storage.

```
# pvdisplay
--- Physical volume ---
 PV Name /dev/sda2
  VG Name VolGroup00
  PV Size 33.77 GB / not usable 25.25 MB
  Allocatable yes
 PE Size (KByte) 32768
 Total PE 1080
 Free PE 1
 Allocated PE 1079
  PV UUID 2Toe3W-qwxZ-YNLV-s4n9-uvLa-DbRA-03JByM
  --- Physical volume ---
 PV Name /dev/sdb1
  VG Name VolGroup00
  PV Size 16.62 GB / not usable 1.98 MB
  Allocatable yes
 PE Size (KByte) 4096
 Total PE 4255
 Free PE 4255
 Allocated PE 0
  PV UUID QafExI-VCu3-LVl4-IO84-pq5k-KKnj-Gul2B0
  --- Physical volume ---
 PV Name /dev/dda1
  VG Name vg0
  PV Size 16.62 GB / not usable 1.98 MB
  Allocatable yes
 PE Size (KByte) 4096
 Total PE 4255
 Free PE 2463
  Allocated PE 1792
  PV UUID OTYnJ1-YIPG-bkbd-krzS-FxVf-Zzon-Ho1lE2
```

```
 --- Physical volume ---
 PV Name /dev/ddb1
  VG Name vg0
  PV Size 16.62 GB / not usable 1.98 MB
  Allocatable yes
 PE Size (KByte) 4096
 Total PE 4255
 Free PE 2463
  Allocated PE 1792
  PV UUID NZdzWZ-9znU-RRaF-Ui0Z-dKcP-32ji-1GnMTZ 
# lvmdiskscan
  /dev/sda1 [ 101.94 MB]
  /dev/sda2 [ 33.77 GB] LVM physical volume
  /dev/sdb1 [ 16.62 GB] LVM physical volume
 /dev/dda1 [ 16.62 GB] LVM physical volume
 /dev/ddb1 [ 16.62 GB] LVM physical volume
  X disks
  X partitions
  X LVM physical volume whole disks
  X LVM physical volumes
#
# dmsetup ls --tree -o blkdevname
VolGroup-lv_swap <dm-1> (253:1)
 \degree - <sda2> (8:2)
VolGroup-lv_root <dm-0> (253:0)
\frac{1}{5} <sda2> (8:2)
VolGroup-lv_home <dm-2> (253:2)
 \degree - <sda2> (8:2)
vg00-lv00 <dm-3> (253:3)
 \text{`-} <dda1> (245:1)
#
```
............................... Ţ If the alert message shown below is displayed as a result of **pvdisplay** or **lvmdiskscan** command, both the PathManager device (/dev/ddX) and the SCSI device (/dev/sdX) come from the same device are accepted in the "filter" entry of LVM setting file. In this case, modify the LVM setting file so that only the PathManager device (/dev/ddX) is accepted. (Alert Message) **"Found duplicate PV 8MScmu8H6OG1Lr0JSOJ9cKPnXltZJHKh: using /dev/sdX1 not /dev/ddX1"**

The procedures to add PathManager devices to LVM are complete.

### <span id="page-53-0"></span>**Appendix C How to Set up kdump**

This section shows how to set the kdump using PathManager devices. It is possible to specify a PathManager device(/dev/ddX)

as a target device of kdump output.

Procedures are different by the environment (OSes).

### <span id="page-53-1"></span>**C.1 Red Hat Enterprise Linux 7**

- \* PathManager does not support the kdump via iSCSI connection.
- \* "etc/sps.conf" which relates logical disk and PathManager device name, is included to the RAM disk of kdump booting. When changing the construction of the logical disk which is referred from a server, correct "/etc/kdump.conf" as the need arises. And re-make a RAM disk of kdump booting by the following command.

# systemctl restart kdump.service

### <span id="page-53-2"></span>C.1.1 Setting up kdump with a PathManager Device

To set up kdump with a PathManager device, follow the procedures described below.

Example) If you make kdump output to "/dev/dda1" (file system: ext4).

(i) Modify the "/etc/kdump.conf" file.

- 1. Making a backup copy of kdump.conf. (This will be used to reset.) Make a backup copy of "/etc/kdump.conf" to "/etc/kdump.conf.sps".
- 2. Specify a PathManager device(/dev/ddX) as a target device of kdump output.

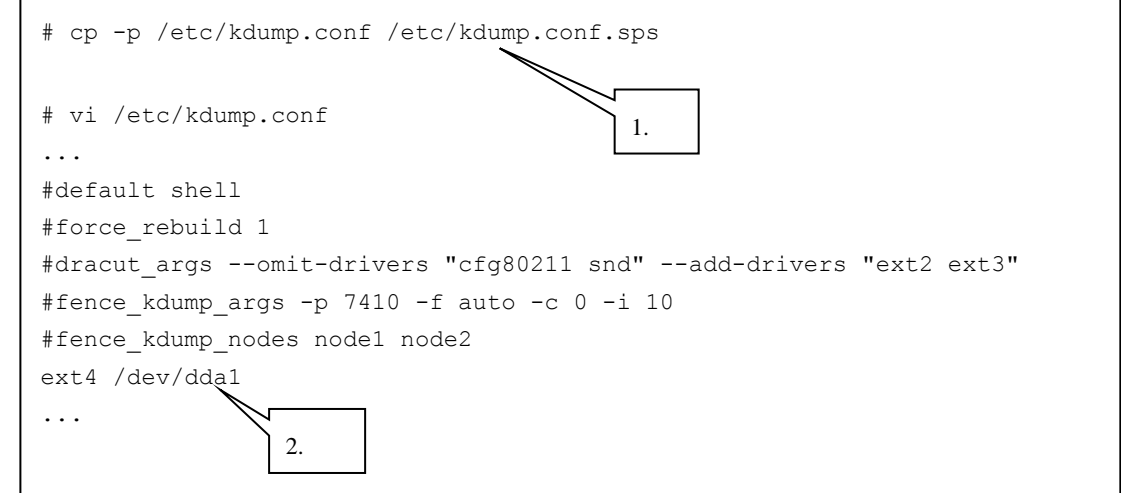

### (ii) Mount a PathManager device(/dev/ddX) as a target device of kdump output, to any directory.

Note: A mount point is an example.

# mount /dev/dda1 /var/crash

### (iii) Restart kdump to re-make a RAM disk of booting.

# systemctl restart kdump.service

# <span id="page-55-0"></span>**C.2 Red Hat Enterprise Linux 5/6**

If you use kdump with PathManager devices, you must use the OS shown below:

- Red Hat Enterprise Linux 5 (Kernel-2.6.18-53.el5 or later)
- Red Hat Enterprise Linux 5 Advanced Platform (Kernel-2.6.18-53.el5 or later)
- Red Hat Enterprise Linux 6 (Kernel-2.6.32-131.0.15.el6 or later)

\* PathManager does not support the kdump via iSCSI connection.

### <span id="page-55-1"></span>C.2.1 Setting up kdump with a PathManager Device

To set up kdump with a PathManager device, follow the procedures described below.

Example) If you make kdump output to "/dev/dda1" (file system: ext3).

- (i) Modify the "/etc/kdump.conf" file.
	- 1. Making a backup copy of kdump.conf. (This will be used to reset.) Make a backup copy of "/etc/kdump.conf" to "/etc/kdump.conf.sps".
	- 2. (a) Write the setting that kdump loads the "dd\_mod.ko". (b) Write the setting that the target of kdump is /dev/dda1.

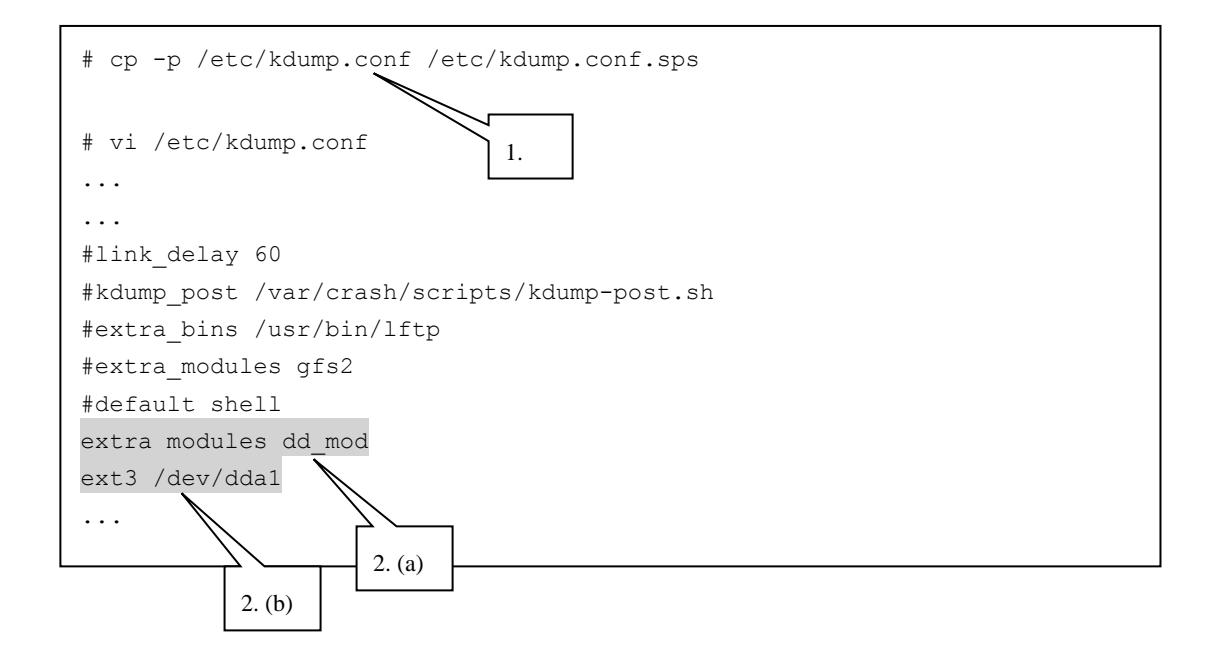

The procedures from here are different by OSes.

### **<Red Hat Enterprise Linux 6>**

(ii) Execute "**spsconfig**" command with "-kdump-cfg-add" option.

```
#spsconfig -kdump-cfg-add /dev/dda >> /etc/kdump.conf
```
Next, go on to the procedure (iv).

### **<Red Hat Enterprise Linux 5>**

- (iii) Modify the "/etc/modprobe.conf" file.
	- 1. Making the backup copy of modprobe.conf. (This will be used to reset) Make the backup copy of "/etc/modprobe.conf" to "/etc/modprobe.conf.sps".
	- 2. Update of modprobe.conf. Update "/etc/modprobe.conf" executing the **spsconfig** command with "-add" option so that "/dev/dda1" is built into the kernel.
	- 3. Confirming modprobe.conf.

Open "/etc/modprobe.conf", and confirm that the shaded part shown below is added.

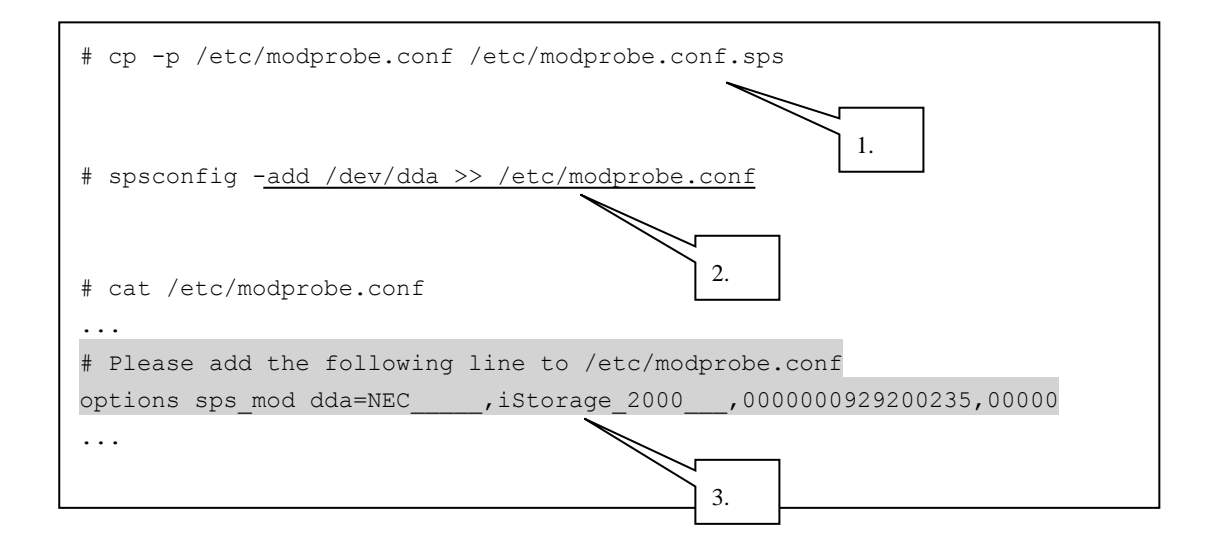

#### (iv) Restart kdump to rebuild the boot RAM disk image.

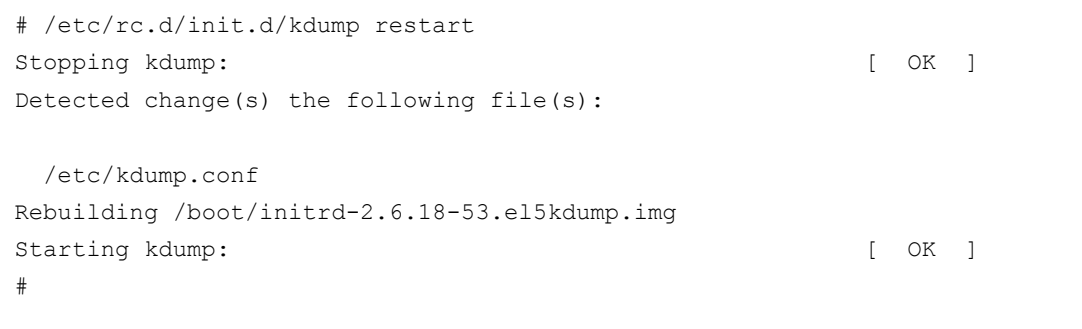

Setting up kdump with a PathManager device (RHEL5/6) is complete.

# <span id="page-58-0"></span>**C.3 SUSE Linux Enterprise Server 10**

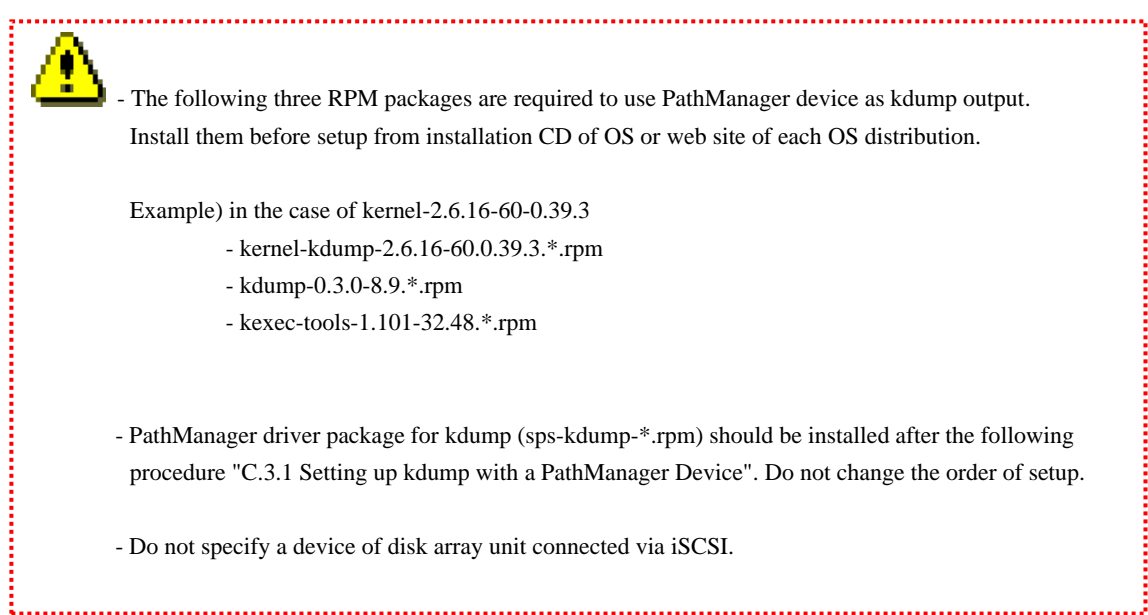

### <span id="page-59-0"></span>C.3.1 Setting up kdump with a PathManager Device

To set up kdump with a PathManager device, follow the procedures described below.

Example) If you make kdump output to "/dev/ddc1".

- (i) Modify the "/etc/sysconfig/kernel" file.
	- 1. Making a backup copy of "/etc/sysconfig/kernel". Make a backup copy of "/etc/sysconfig/kernel" as "/etc/sysconfig/kernel.sps".
	- 2. Write the setting that kdump loads the "dd\_mod.ko". (\* Place the text "dd\_mod" in the end of "INITRD\_MODULES" line.)

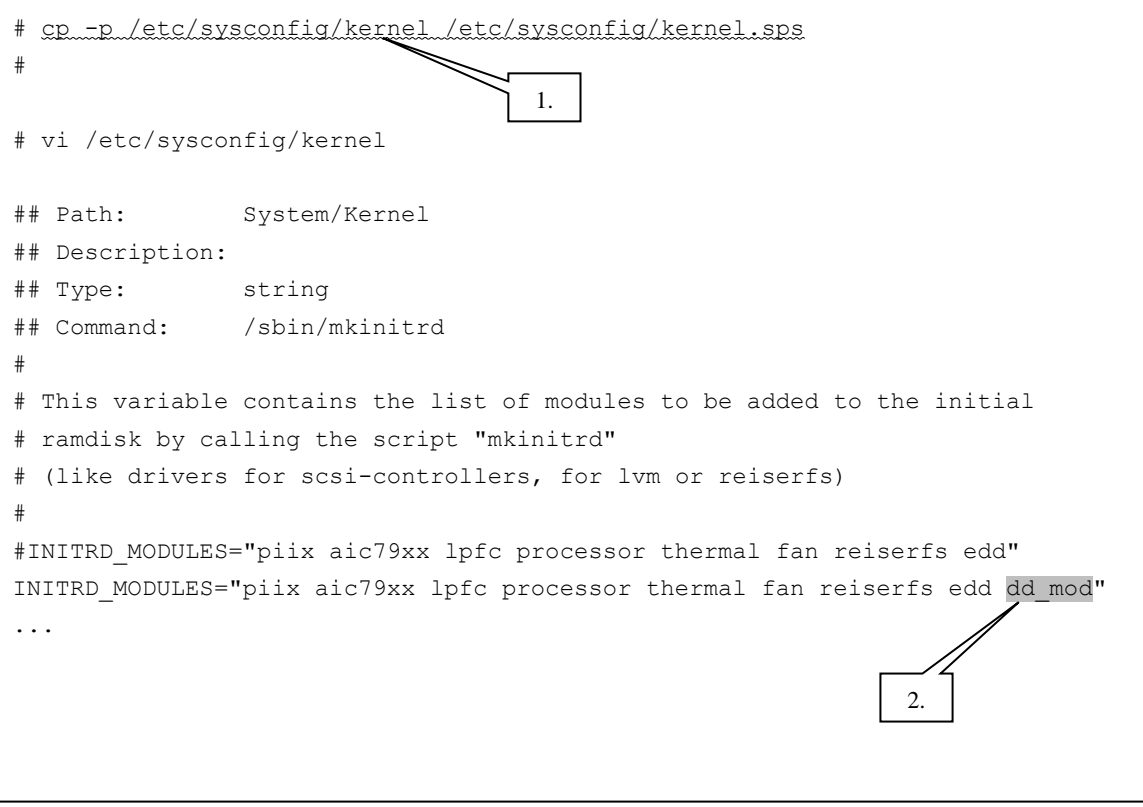

- (ii) Modify the "/etc/sysconfig/kdump" file.
	- 1. Making a backup copy of "/etc/sysconfig/kdump" Make a backup copy of "/etc/sysconfig/kdump" as "/etc/sysconfig/kdump.sps".
	- 2. Write the setting that kdump outputs to "/dev/ddc1"

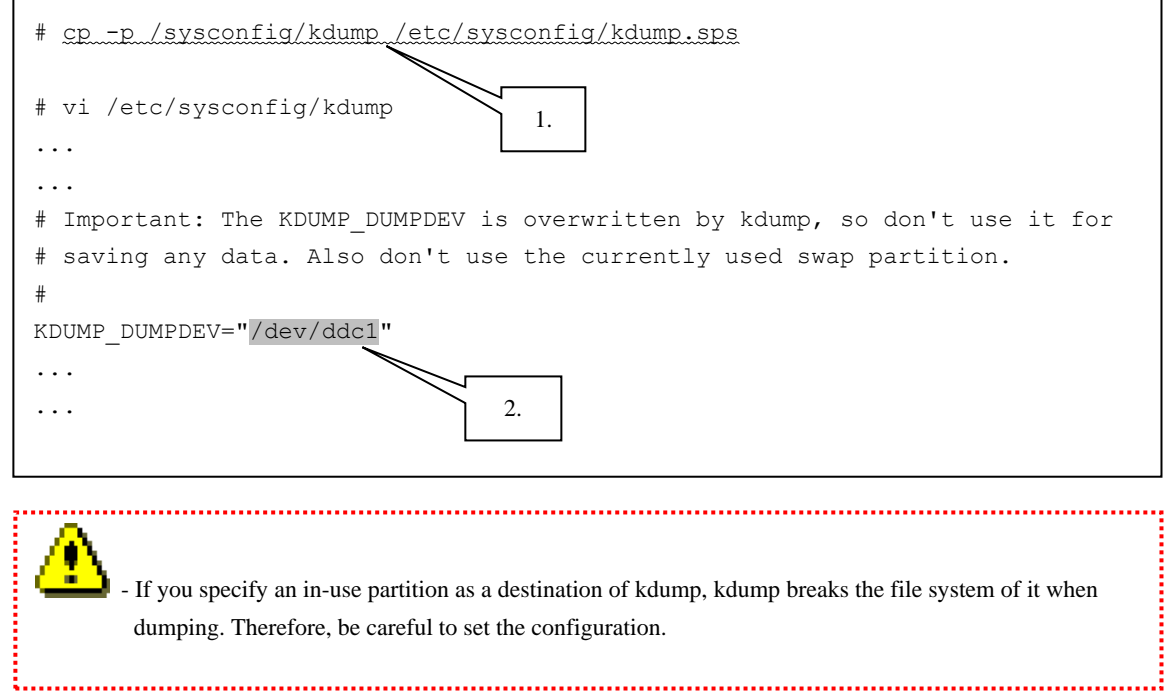

- (iii) Modify the "/etc/modprobe.conf" file.
	- 1. Making a backup copy of "/etc/modprobe.conf". Make a backup copy of "/etc/modprobe.conf" as "/etc/modprobe.conf.sps".
	- 2. Updating the "/etc/modprobe.conf" file.

Execute the "spsconfig" command with "-add" option to update the "/etc/modprobe.conf" file. (with specifying the device name (/dev/ddc) of the destination of kdump)

3. Confirming modprobe.conf.

Open "/etc/modprobe.conf", and confirm that the shaded part shown below is added.

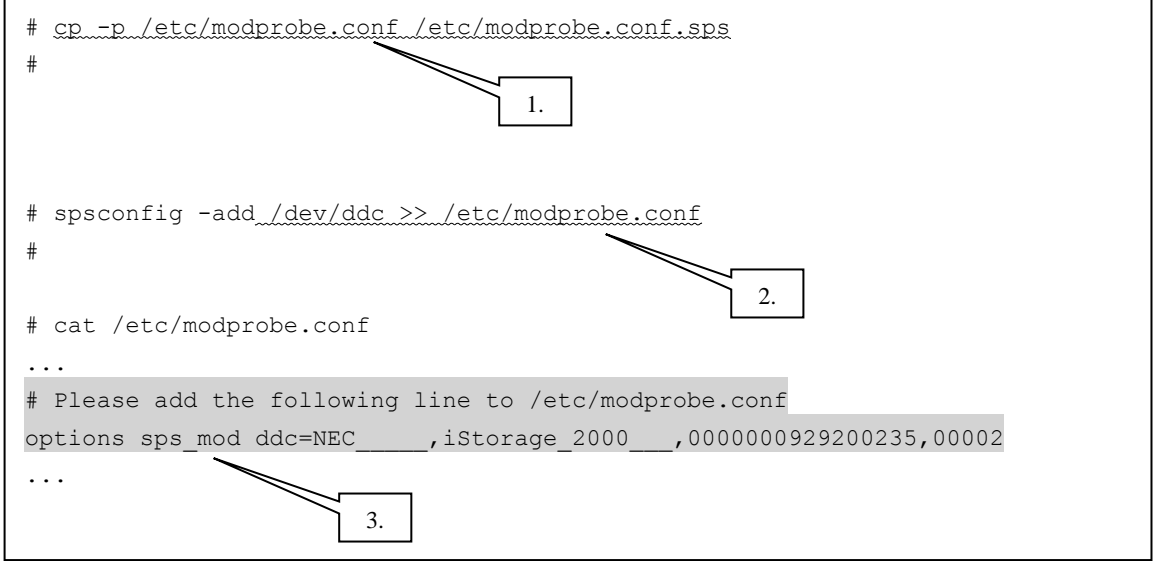

With that, setting up the kdump with PathManager device is complete. Next, go on to "C.2.2. Installation of PathManager driver for kdump".

### <span id="page-62-0"></span>C.3.2 Installation of PathManager driver for kdump

#### (i) Install the RPM file of PathManager driver for kdump

Move to the directory of compatible RPM files in installation CD-ROM. How to specify the directory is shown below.

- If the kernel version of your system is 2.6.16-60-0.39.3, and its architecture is IA32 (smp) -

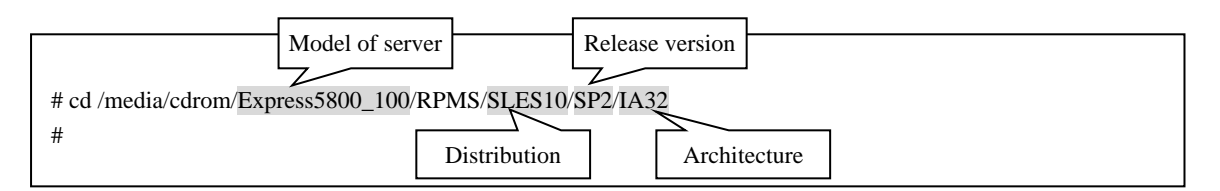

Execute the following command to install the RPM files corresponding to the kernel version you use.

(Shaded part shows the corresponding kernel.)

```
# uname -r
2.6.16.60-0.39.3-smp
# rpm -ivh sps-kdump-E-4.2.4-2.6.16.60.0.39.3.i586.rpm
Preparing... ########################################### [100%]
   1:sps-kdump-E ########################################### [100%]
Setting up /lib/modules/2.6.16.60-0.39.3-kdump
Root device: /dev/disk/by-id/scsi-35000cca002d49f14-part2 (/dev/sda2) 
(mounted on / as reiserfs)
Module list: piix aic79xx lpfc processor thermal fan reiserfs edd dd mod
(xennet xenblk)
Kernel image: /boot/vmlinux-2.6.16.60-0.39.3-kdump
Initrd image: /boot/initrd-2.6.16.60-0.39.3-kdump
Shared libs: lib64/ld-2.4.so lib64/libacl.so.1.1.0 lib64/libattr.so.1.1.0 
lib64/libc-2.4.so lib64/libdl-2.4.so lib64/libhistory.so.5.1 
lib64/libncurses.so.5.5 lib64/libpthread-2.4.so lib64/libreadline.so.5.1 
lib64/librt-2.4.so lib64/libuuid.so.1.2 lib64/libnss_files-2.4.so 
lib64/libnss_files.so.2 lib64/libgcc_s.so.1
Driver modules: ide-core ide-disk scsi_mod sd_mod piix scsi_transport_spi 
aic79xx scsi_transport_fc firmware_class lpfc processor thermal fan edd 
sps_mod2 sps_mod_dd_mod_libata_ahci ata_piix
Filesystem modules: reiserfs
Including: kdump initramfs fsck.reiserfs
No bootsplash for kernel flavor kdump
17422 blocks
#
                                              Check dd_mod is displayed in the list
                                                Check both sps_mod and sps_mod2 
                                                are displayed in the list
```
(ii) Execute the following command to check that no error is displayed.

```
# depmod -a `uname -r`
#
```
(iii) Modify the bootloader configuration file to add the "crashkernel=64M@16M" as a boot option.

(\* If that has already been described, skip here.)

```
# vi /boot/grub/menu.lst
# Modified by YaST2. Last modification on Mon Aug 24 14:00:59 JST 2009
default 0
timeout 8
##YaST - generic_mbr
gfxmenu (hd0,1)/boot/message
##YaST - activate
###Don't change this comment - YaST2 identifier: Original name: linux-
2.6.16.60-0.39.3-smp###
title SUSE Linux Enterprise Server 10 SP2 - 2.6.16.60-0.39.3 (smp)
     root (hd0,1)
    kernel /boot/vmlinuz-2.6.16.60-0.39.3-smp root=/dev/disk/by-id/ata-
Maxtor 2F040L0 F1HQF6GE-part2 vga=0x317 resume=/dev/hda1 splash=silent
showopts crashkernel=64M@16M
     initrd /boot/initrd-2.6.16.60-0.39.3-smp
###Don't change this comment - YaST2 identifier: Original name: failsafe-
2.6.16.60-0.39.3-smp###
title Failsafe -- SUSE Linux Enterprise Server 10 SP2 - 2.6.16.60-0.39.3 
(smp)
    root (hd0,1)
    kernel /boot/vmlinuz-2.6.16.60-0.39.3-smp root=/dev/disk/by-id/ata-
Maxtor 2F040L0 F1HQF6GE-part2 vga=normal showopts ide=nodma apm=off acpi=off
noresume nosmp noapic maxcpus=0 edd=off 3
     initrd /boot/initrd-2.6.16.60-0.39.3-smp
...
```
(iv) Execute the "**chkconfig**" command to check that auto startup configuration of kdump is "on"

(\* If all configuration items are off as shown below, please turn on with "--add" option.)

```
# chkconfig --list kdump
kdump 0:off 1:off 2:off 3:off 4:off 5:off 6:off
# chkconfig --add kdump
kdump 0:off 1:on 2:on 3:on 4:off 5:on 6:off
```
(v) Reboot the system and check that it starts up normally.

```
# sync
# shutdown -r now
#
```
(vi) Check the status of kdump to check that it starts up normally.

```
# /etc/init.d/kdump status
kdump kernel loaded
#
```
With that, installation of PathManager driver for kdump is complete.

# <span id="page-65-0"></span>**Appendix D Error Messages from Installer**

This section shows the description and handling of each error message from installer (install.sh/uninstall.sh).

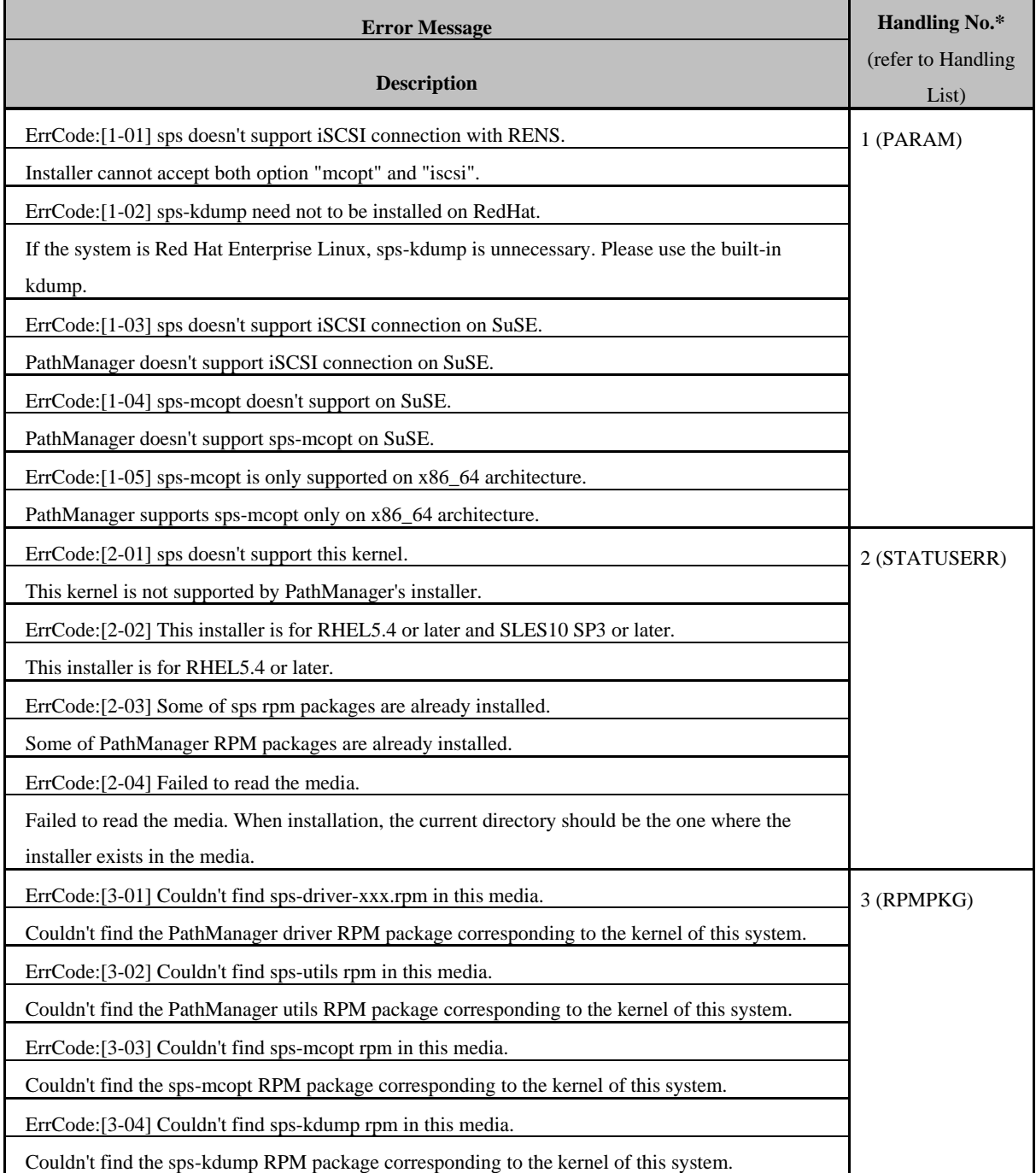

#### **Table 4-1 Error Message List**

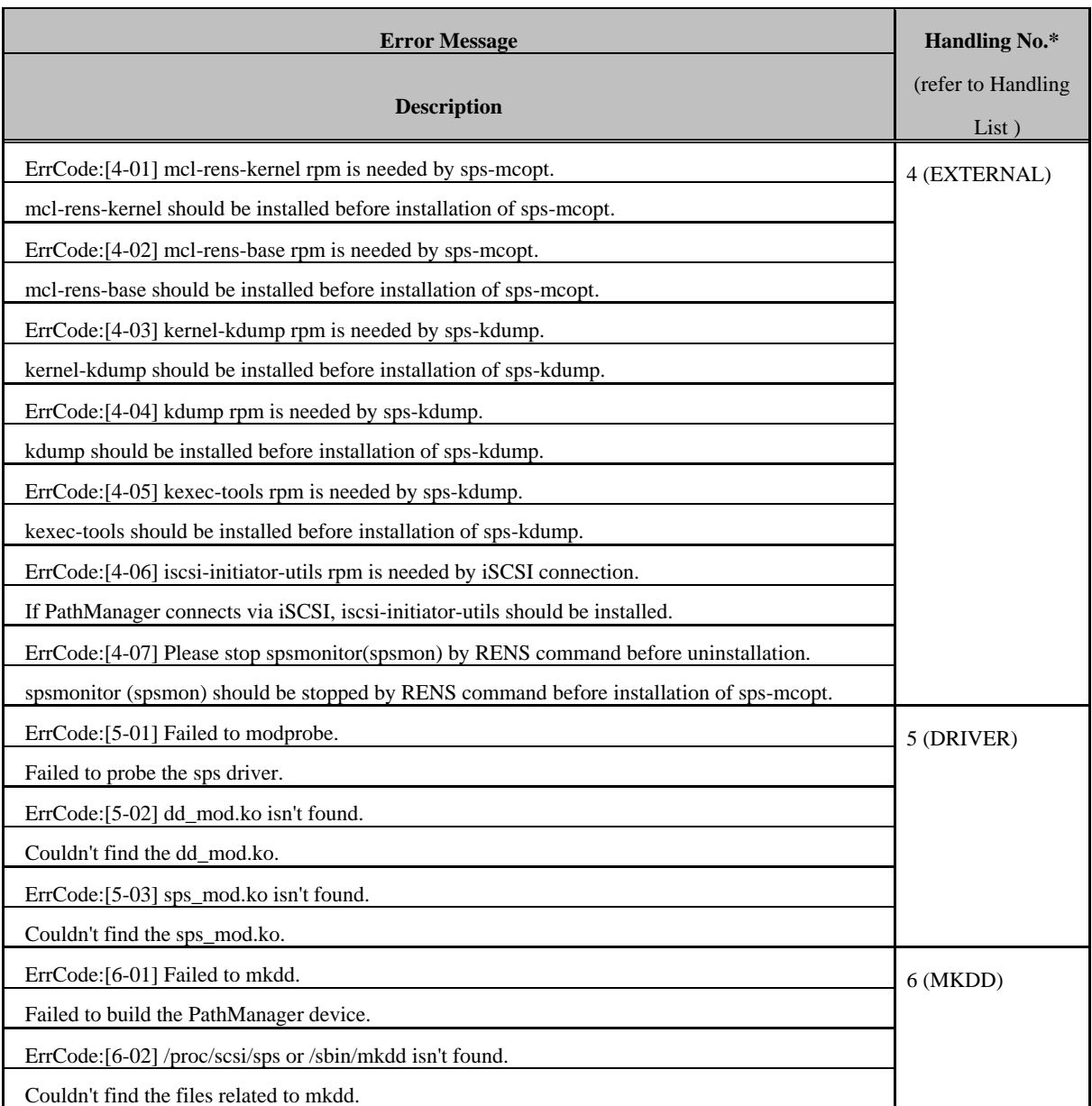

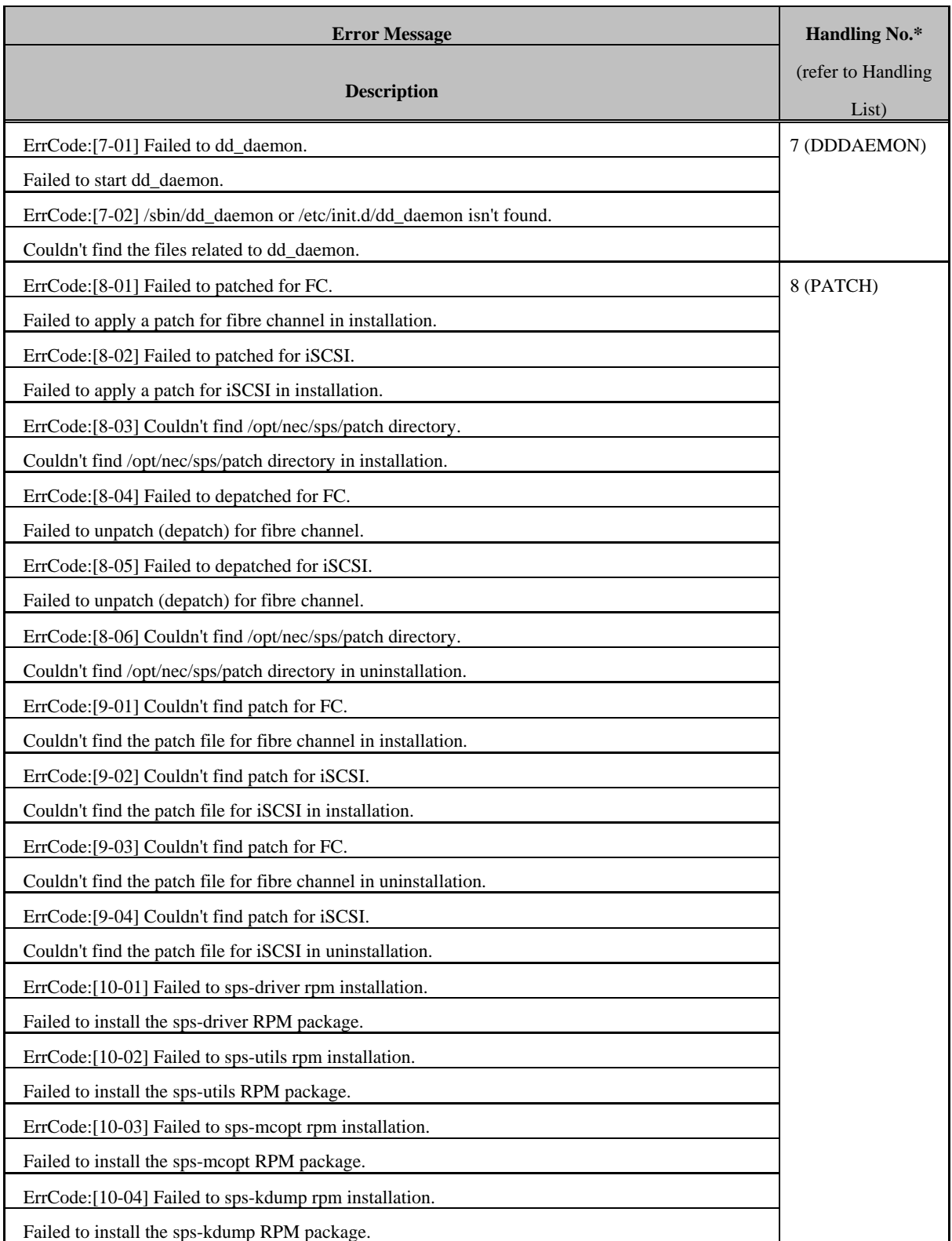

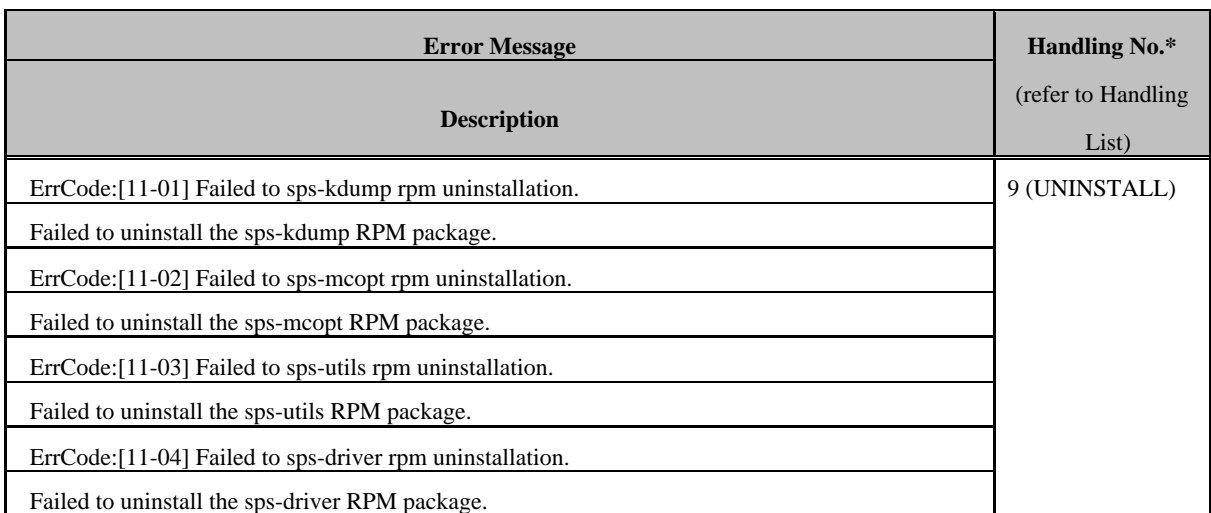

\* "Handling No." is an exit code of installer, and used as handling number.

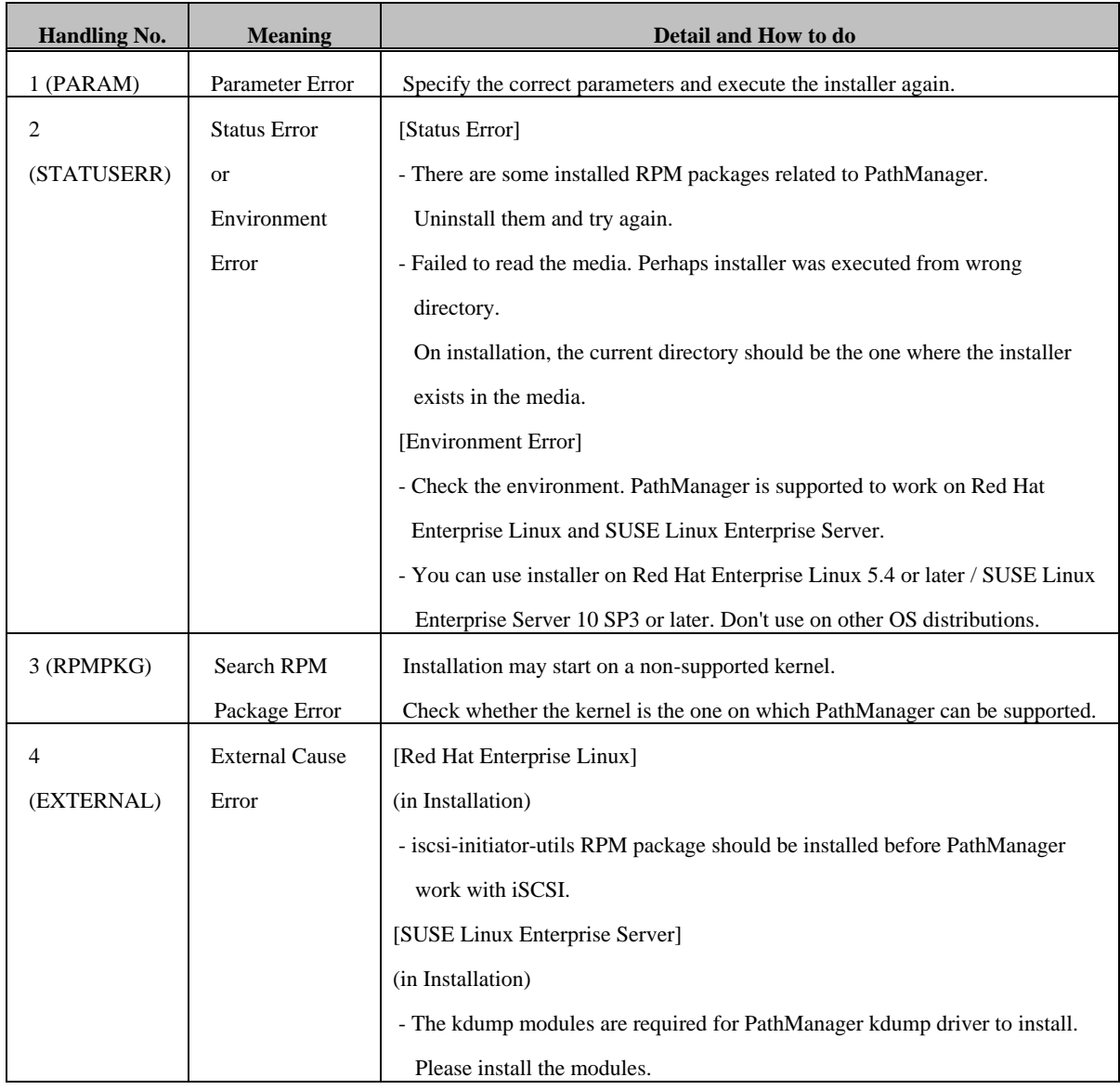

### **Table 4-2 Handling List**

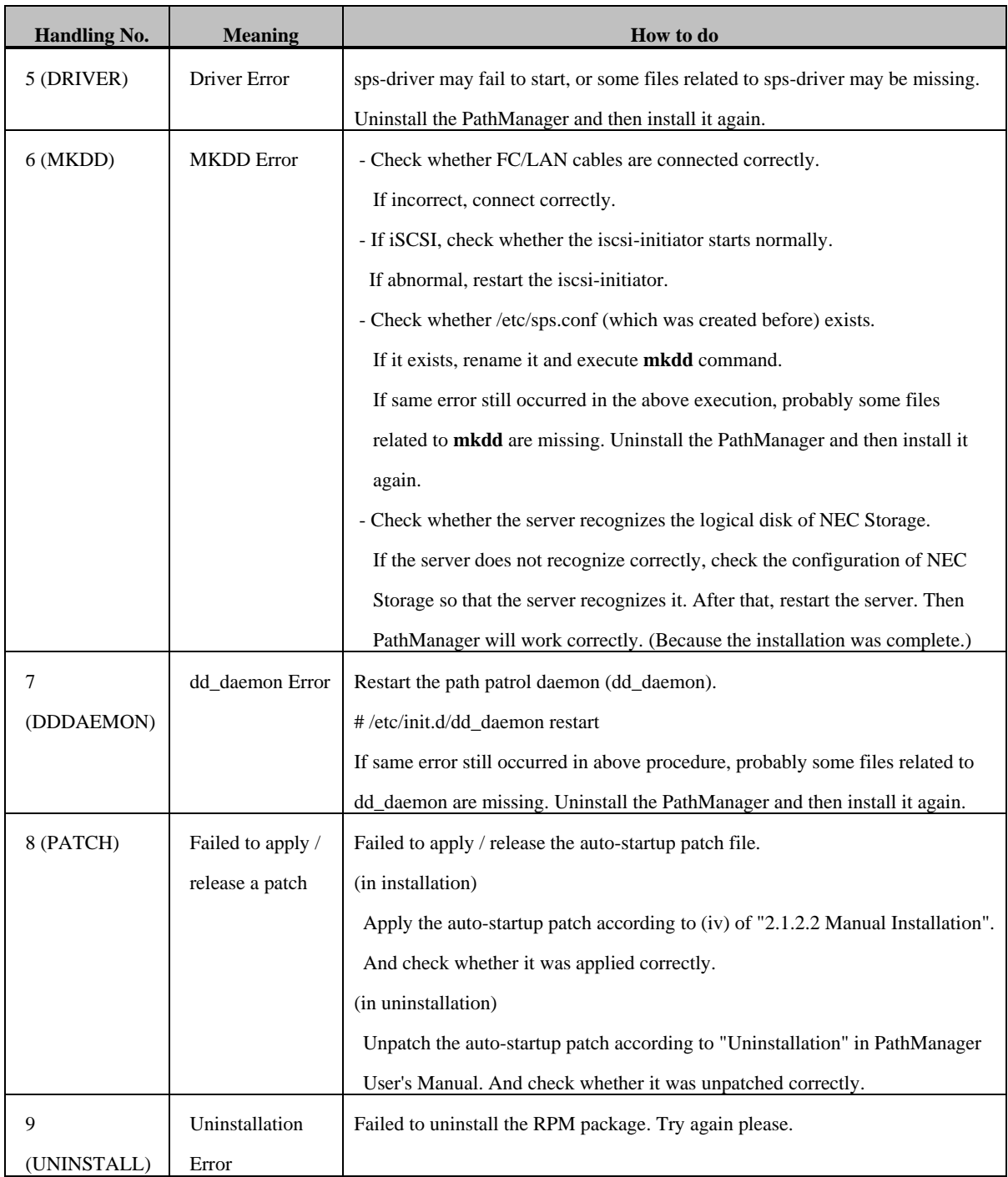